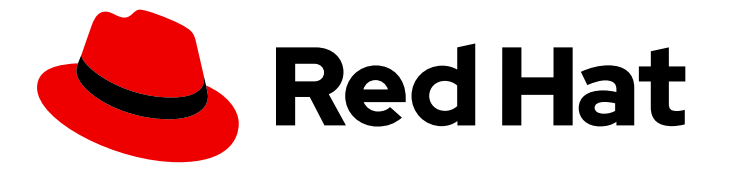

# Red Hat Decision Manager 7.3

# Red Hat OpenShift Container Platform への Red Hat Decision Manager 試用環境のデプロイ メント

ガイド

Last Updated: 2023-02-21

# Red Hat Decision Manager 7.3 Red Hat OpenShift Container Platform へ の Red Hat Decision Manager 試用環境のデプロイメント

### ガイド

Enter your first name here. Enter your surname here. Enter your organisation's name here. Enter your organisational division here. Enter your email address here.

## 法律上の通知

Copyright © 2022 | You need to change the HOLDER entity in the en-US/Deploying\_a\_Red\_Hat\_Decision\_Manager\_trial\_environment\_on\_Red\_Hat\_OpenShift\_Container file |.

The text of and illustrations in this document are licensed by Red Hat under a Creative Commons Attribution–Share Alike 3.0 Unported license ("CC-BY-SA"). An explanation of CC-BY-SA is available at

http://creativecommons.org/licenses/by-sa/3.0/

. In accordance with CC-BY-SA, if you distribute this document or an adaptation of it, you must provide the URL for the original version.

Red Hat, as the licensor of this document, waives the right to enforce, and agrees not to assert, Section 4d of CC-BY-SA to the fullest extent permitted by applicable law.

Red Hat, Red Hat Enterprise Linux, the Shadowman logo, the Red Hat logo, JBoss, OpenShift, Fedora, the Infinity logo, and RHCE are trademarks of Red Hat, Inc., registered in the United States and other countries.

Linux ® is the registered trademark of Linus Torvalds in the United States and other countries.

Java ® is a registered trademark of Oracle and/or its affiliates.

XFS ® is a trademark of Silicon Graphics International Corp. or its subsidiaries in the United States and/or other countries.

MySQL<sup>®</sup> is a registered trademark of MySQL AB in the United States, the European Union and other countries.

Node.js ® is an official trademark of Joyent. Red Hat is not formally related to or endorsed by the official Joyent Node.js open source or commercial project.

The OpenStack ® Word Mark and OpenStack logo are either registered trademarks/service marks or trademarks/service marks of the OpenStack Foundation, in the United States and other countries and are used with the OpenStack Foundation's permission. We are not affiliated with, endorsed or sponsored by the OpenStack Foundation, or the OpenStack community.

All other trademarks are the property of their respective owners.

### 概要

本書は、Red Hat OpenShift Container Platform に Red Hat Process Automation Manager 7.3 試用 環境をデプロイする方法を説明します。

# 目次

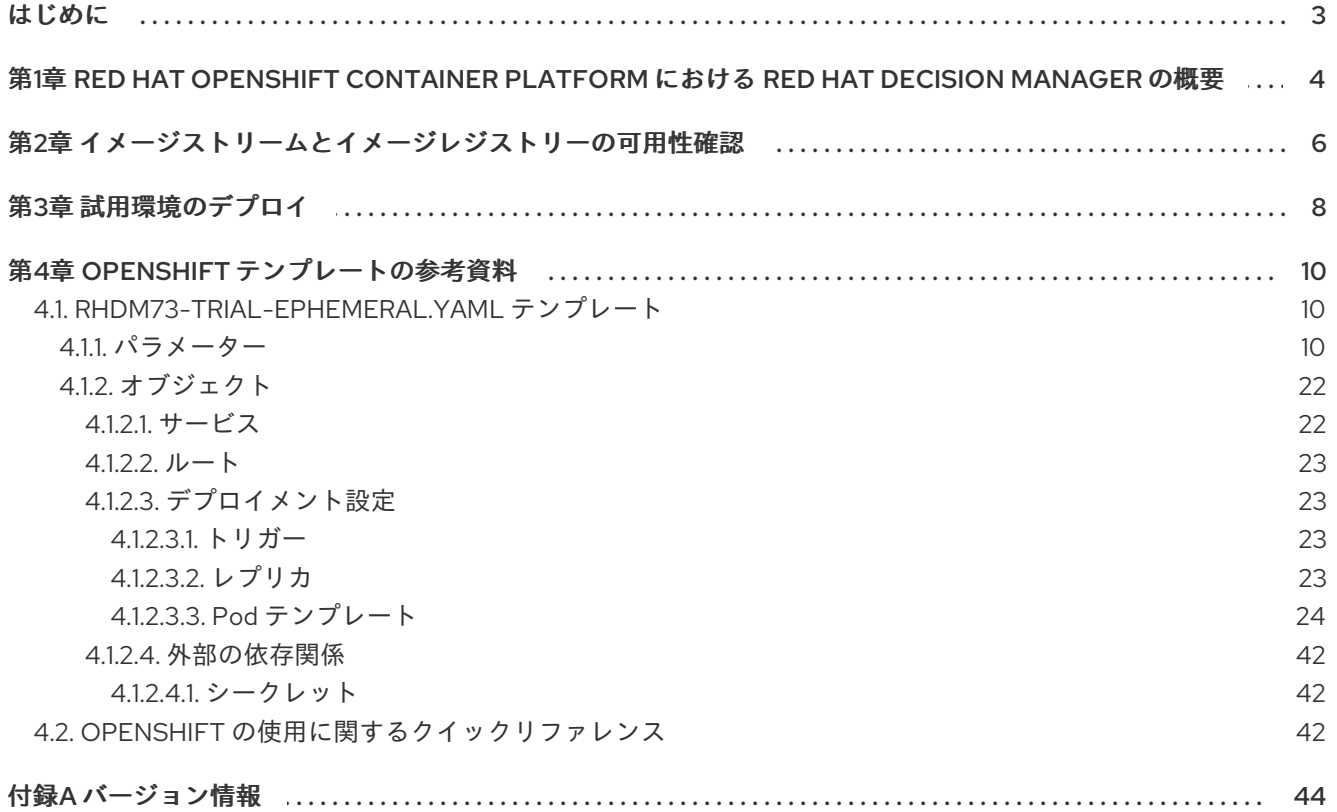

### はじめに

<span id="page-6-0"></span>システムエンジニアは、Red Hat OpenShift Container Platform に Red Hat Decision Manager 試用環境 をデプロイして、ルールやその他のビジネスアセットの開発や使用を評価し、体験することができま す。

#### 前提条件

- 最低でも OpenShift クラスター/名前空間で3ギガバイト以上のメモリーが利用できる。
- デプロイメント用の OpenShift プロジェクトが作成されている。
- プロジェクトにログインするには、**oc** コマンドを使用します。**oc** コマンドランツールに関す る詳細は、OpenShift の CLI [リファレンス](https://access.redhat.com/documentation/ja-jp/openshift_container_platform/3.11/html-single/cli_reference/) を参照してください。OpenShift Web コンソールを 使用してテンプレートをデプロイするには、Web コンソールを使用してログインしている必要 もあります。

# <span id="page-7-0"></span>第1章 RED HAT OPENSHIFT CONTAINER PLATFORM における RED HAT DECISION MANAGER の概要

Red Hat Decision Manager は、Red Hat OpenShift Container Platform 環境にデプロイすることができ ます。

この場合、Red Hat Decision Manager のコンポーネントは、別の OpenShift Pod としてデプロイされ ます。各 Pod のスケールアップとダウンを個別に行い、特定のコンポーネントに必要な数だけコンテ ナーを提供できます。標準の OpenShift の手法を使用して Pod を管理し、負荷を分散できます。

以下の Red Hat Decision Manager の主要コンポーネントが OpenShift で利用できます。

● Decision Server (実行サーバー (Execution Server) または KIE Server とも呼ばれる) は、イン フラストラクチャーの要素でデシジョンサービスやその他のデプロイ可能なアセットを実行し ます (これらすべて総称で サービス と呼ぶ)。サービスのすべてのロジックは実行サーバーで実 行されます。 Decision Server Pod は自由にスケールアップして、同一または異なるホストで実行するコピー を必要な数だけ提供できます。Pod をスケールアップまたはスケールダウンすると、そのコ ピーはすべて同じプロセスで実行します。OpenShift は負荷分散を提供しているため、要求は どの Pod でも処理できます。

個別の Decision Server Pod をデプロイして、異なるサービスグループを実行することができま す。この Pod もスケールアップやスケールダウンが可能です。個別の複製 Decision Server Pod を必要な数だけ設定することができます。

● Business Central は、オーサリングサービス用の Web ベースの対話環境で、Business Central では管理コンソールが提供されています。Business Central は管理コンソールも提供します。 Business Central を使用してサービスを開発し、それらを Decision Server にデプロイできま す。

Business Central は一元化アプリケーションです。複数の Pod を実行し、同じデータを共有す る高可用性用に設定できます。

Business Central には開発するサービスのソースを保管する Git リポジトリーが含まれます。ま た、ビルトインの Maven リポジトリーも含まれます。設定に応じて、Business Central はコン パイルしたサービス (KJAR ファイル) をビルドイン Maven リポジトリーに配置できます (設定 した場合は外部 Maven リポジトリーにも可能)。

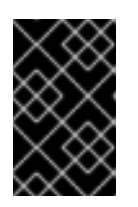

#### 重要

現在のバージョンでは、高可用性の Business Central 機能はテクノロジープレ ビュー機能となっています。Red Hat のテクノロジープレビュー機能のサポート の詳細は[、テクノロジープレビュー機能のサポート範囲](https://access.redhat.com/support/offerings/techpreview/) を参照してください。

OpenShift 内でさまざまな環境設定にこのコンポーネントおよびその他のコンポーネントを配置できま す。

以下の環境タイプが一般的です。

● オーサリングまたは管理対象の環境: Business Central 経由でサービスの作成や変更、Decision Server でのサービスの実行に使用可能な環境のアーキテクチャー。この環境は、オーサリング 作業用の Business Central を提供する Pod と、サービス実行用の Decision Server 1 つまたは複 数を提供する Pod で設定されます。Decision Server それぞれが 1 つの Pod となっており、必 要に応じてスケールアップやスケールダウンすることで複製が可能です。Business Central を 使用して、各 Decision Server にサービスをデプロイしたり、デプロイ解除したりすることがで [きます。この環境をデプロイする方法については、](https://access.redhat.com/documentation/ja-jp/red_hat_decision_manager/7.3/html-single/deploying_a_red_hat_decision_manager_authoring_or_managed_server_environment_on_red_hat_openshift_container_platform)Red Hat OpenShift Container Platform へ の Red Hat Decision Manager オーサリングまたは管理サーバー環境のデプロイ を参照してく ださい。

● イミュータブルサーバーを使用するデプロイメント: ステージングおよび実稼働目的で既存の サービスを実行するための代替の環境です。この環境では、Process Server の Pod のデプロイ 時に、サービスまたはサービスグループをロードおよび起動するイメージをビルドします。こ の Pod でサービスを停止したり、新しいサービスを追加したりすることはできません。サービ スの別のバージョンを使用したり、別の方法で設定を変更する必要がある場合は、新規のサー バーイメージをデプロイして、古いサーバーと入れ替えます。このシステムでは、Decision Server は OpenShift 環境の他の Pod のように実行されるので、コンテナーベースの統合ワー クフローはどれでも使用でき、別のツールを使用して Pod を管理する必要はありません。この ような環境のデプロイメント手順は、Red Hat OpenShift Container Platform への Red Hat Decision Manager [イミュータブルサーバー環境のデプロイメント](https://access.redhat.com/documentation/ja-jp/red_hat_decision_manager/7.3/html-single/deploying_a_red_hat_decision_manager_immutable_server_environment_on_red_hat_openshift_container_platform) を参照してください。

試用 または評価環境をデプロイすることも可能です。この環境には、Business Central と Decision Server が含まれます。この環境はすばやく設定でき、これを使用して、アセットの開発や実行を評価 し、体験できます。ただし、この環境では永続ストレージを使用せず、この環境でのいずれの作業も保 [存されません。この環境のデプロイ方法については、](https://access.redhat.com/documentation/ja-jp/red_hat_decision_manager/7.3/html-single/deploying_a_red_hat_decision_manager_trial_environment_on_red_hat_openshift_container_platform)Red Hat OpenShift Container Platform への Red Hat Decision Manager 試用環境のデプロイ を参照してください。

OpenShift に Red Hat Decision Manager 環境をデプロイするには、Red Hat Decision Manager で用意 した OpenShift テンプレートを使用します。

# <span id="page-9-1"></span><span id="page-9-0"></span>第2章 イメージストリームとイメージレジストリーの可用性確認

Red Hat OpenShift Container Platform で Red Hat Decision Manager コンポーネントをデプロイするに は、OpenShift が Red Hat レジストリーから正しいイメージをダウンロードできるようにする必要があ ります。これらのイメージをダウンロードするには、OpenShift ではイメージの場所情報 (イメージス トリーム と呼ばれる) が必要です。また、OpenShift は、お使いのサービスアカウントのユーザー名と パスワードを使用して Red Hat レジストリーへの認証が行われるように設定する必要があります。

OpenShift 環境のバージョンによっては、必要なイメージストリームが含まれている場合があります。 イメージストリームが提供されているかどうかを確認する必要があります。デフォルトでイメージスト リームが OpenShift に含まれている場合は、OpenShift インフラストラクチャーがレジストリー認証 サーバー用に設定されているのであれば、使用できます。管理者は、OpenShift 環境のインストール時 に、レジストリーの認証設定を完了する必要があります。

それ以外の場合には、独自のプロジェクトでレジストリーの認証を設定して、その同じプロジェクト内 にイメージストリームをインストールすることができます。

#### 手順

- 1. Red Hat OpenShift Container Platform が Red Hat レジストリーへのアクセス用に、ユーザー [名とパスワードで設定されているかを判断します。必須の設定に関する詳細は、レジストリー](https://access.redhat.com/documentation/ja-jp/openshift_container_platform/3.11/html/installing_clusters/install-config-configuring-inventory-file#advanced-install-configuring-registry-location) の場所の設定 を参照してください。OpenShift オンラインサブスクリプションを使用する場合 は、Red Hat レジストリー用のアクセスはすでに設定されています。
- 2. Red Hat OpenShift Container Platform は、Red Hat のレジストリーアクセス用にユーザー名 とパスワードで設定する場合には、以下のコマンドを使用します。

\$ oc get imagestreamtag -n openshift | grep rhdm73-decisioncentral-openshift \$ oc get imagestreamtag -n openshift | grep rhdm73-kieserver-openshift

両コマンドの出力が空でない場合は、必要なイメージストリームが **openshift** namespace にあ るため、これ以外の操作は必要ありません。

- 3. コマンドの1つまたは複数の出力が空白の場合や、Red Hat レジストリーにアクセスするため に、OpenShift をユーザー名およびパスワードで設定していない場合は、以下の手順を実行し てください。
	- a. **oc** コマンドで OpenShift にログインして、プロジェクトがアクティブであることを確認し ます。
	- b. Registry Service Accounts for Shared [Environments](https://access.redhat.com/RegistryAuthentication#registry-service-accounts-for-shared-environments-4) で説明されている手順を実行します。 Red Hat カスタマーポータルにログインして、このドキュメントにアクセスし、レジスト リーサービスアカウントを作成する手順を実行します。
	- c. OpenShift Secret タブを選択し、Download secretのリンクをクリックして、YAML シー クレットファイルをダウンロードします。

**はタウンロードしたファイルには、エンジェンスのエンジェンスのエンジェンスのエンジェンスの** 

- d. ダウンロードしたファイルを確認して、**name:** エントリーに記載の名前をメモします。
- e. 以下のコマンドを実行します。

oc create -f <file\_name>.yaml oc secrets link default <secret\_name> --for=pull oc secrets link builder <secret\_name> --for=pull **<file\_name>** はダウンロードしたファイルに、<secret\_name> はファイルの **name:** のエン トリーに記載されている名前に置き換えてください。

- f. **Software Downloads** ページから [rhdm-7.3.0-openshift-templates.zip](https://access.redhat.com/jbossnetwork/restricted/listSoftware.html?downloadType=distributions&product=rhdm&productChanged=yes) 製品の配信可能 ファイルをダウンロードし、**rhdm73-image-streams.yaml** ファイルを展開してください。
- q. 以下のアクションの1つを完了します。
	- 次のコマンドを実行します。

\$ oc create -f rhdm73-image-streams.yaml

OpenShift Web UI で Add to Project **→** Import YAML / JSONを選択し、ファイルを 選択するか、ファイルの内容を貼り付けます。

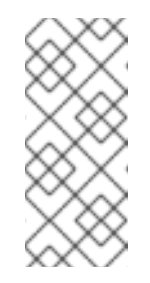

注記

上記の手順を完了したら、イメージストリームを独自のプロジェクトの 名前空間にインストールします。この手順を使用してイメージストリー ムをインストールした場合には、テンプレートのデプロイ時 に、**IMAGE\_STREAM\_NAMESPACE** パラメーターをこのプロジェクト の名前に設定する必要があります。

# 第3章 試用環境のデプロイ

<span id="page-11-0"></span>試用版 (評価版) の Red Hat Decision Manager 環境をデプロイできます。この環境には、サービスの オーサリングと管理を行う Business Central とサービスのテストを実行する Decision Server で設定さ れます。

この環境には、永続ストレージが含まれません。トライアル環境で作成または変更するアセットは保存 されません。

この環境は、テストおよびデモ用のアクセスを前提として設計されています。CORS (Cross-Origin Resource Sharing) をサポートします。これは、ページの他のリソースが他のサーバーによって提供さ れる場合に、ブラウザーを使用して Decision Server エンドポイントにアクセスできることを意味しま す。Decision Server エンドポイントは通常 REST 呼び出しを対象としていますが、一部のデモ設定でブ ラウザーアクセスが必要になることがあります。

手順は最小限です。必須の設定はなく、すべてのパスワードは単一の値に設定されています (デフォル トのパスワードは **RedHat** です)。

トライアル環境をデプロイするには、**rhdm73-trial-ephemeral.yaml** テンプレートファイルを使用しま す。製品の配信可能ファイル **rhdm-7.3.0-openshift-templates.zip** からこのファイルを展開できます。 このファイルは、Red Hat カスタマーポータルの Software [Downloads](https://access.redhat.com/jbossnetwork/restricted/listSoftware.html?downloadType=distributions&product=rhdm&productChanged=yes) ページからダウンロードできま す。

#### 手順

- 1. 以下の方法を使用してテンプレートをデプロイします。
	- OpenShift Web UI では、Add to Project **→** Import YAML / JSONを選択し、**rhdm73 trial-ephemeral.yaml** ファイルを選択するか、その内容を貼り付けます。Add Template ウィンドウで、Process the templateが選択されていることを確認し、Continue をクリッ クします。
	- OpenShift コマンドラインコンソールを使用するには、以下のコマンドラインを準備しま す。

oc new-app -f <template-path>/rhdm73-trial-ephemeral.yaml

このコマンドラインでは、**<template-path>** は、ダウンロードしたテンプレートファイル のパスに置き換えます。

- 2. 必要に応じて、このテンプレートに記載されているようにパラメーターを設定します。通常の 試用版の開発では、以下のパラメーターのみが必要です。
	- ImageStream 名前空間 (IMAGE STREAM NAMESPACE): イメージストリームが利用可 能な名前空間。OpenShift [環境でイメージストリームが利用可能な場合](#page-9-1) (2章 イメージスト リームとイメージレジストリーの可用性確認 を参照) は、namespace が **openshift** になり ます。イメージストリームファイルをインストールした場合は、名前空間が OpenShift プ ロジェクトの名前になります。
- 3. 使用している方法に応じて、環境の作成を終了します。
	- OpenShift Web UI の場合は Create をクリックします。
		- **This will create resources that may have security or project behavior implications** のポップアップメッセージが表示される可能性があります。このメッセージが表示され た場合は、Create Anywayをクリックします。

● 完了し、コマンドラインを実行します。

# 第4章 OPENSHIFT テンプレートの参考資料

<span id="page-13-0"></span>Red Hat Decision Manager には、以下の OpenShift テンプレートが含まれています。このテンプレー トにアクセスするには、Red Hat カスタマーポータルの Software [Downloads](https://access.redhat.com/jbossnetwork/restricted/listSoftware.html?downloadType=distributions&product=rhdm&productChanged=yes) ページから、製品の配信 可能ファイル **rhdm-7.3.0-openshift-templates.zip** をダウンロードして展開します。

**● rhdm73-trial-ephemeral.vaml** では、Business Central と Business Central に接続される Decision Server が提供されます。この環境では、永続ストレージのない一時的な設定を使用し ます。このテンプレートの詳細は、「[rhdm73-trial-ephemeral.yaml](#page-29-0) テンプレート」 を参照し てください。

### <span id="page-13-1"></span>4.1. RHDM73-TRIAL-EPHEMERAL.YAML テンプレート

Red Hat Decision Manager 7.3 の一時オーサリングおよびテスト環境向けのアプリケーションテンプ レート

<span id="page-13-2"></span>4.1.1. パラメーター

テンプレートを使用すると値を引き継ぐパラメーターを定義でき、パラメーターの参照時には、この値 が代入されます。この値は、パラメーターの参照時には、この値が代入されます。参照はオブジェクト 一覧フィールドの任意のテキストフィールドで定義できます。詳細は、Openshift [ドキュメント](https://access.redhat.com/documentation/ja-jp/openshift_container_platform/3.11/html-single/developer_guide/#dev-guide-templates) を参照 してください。

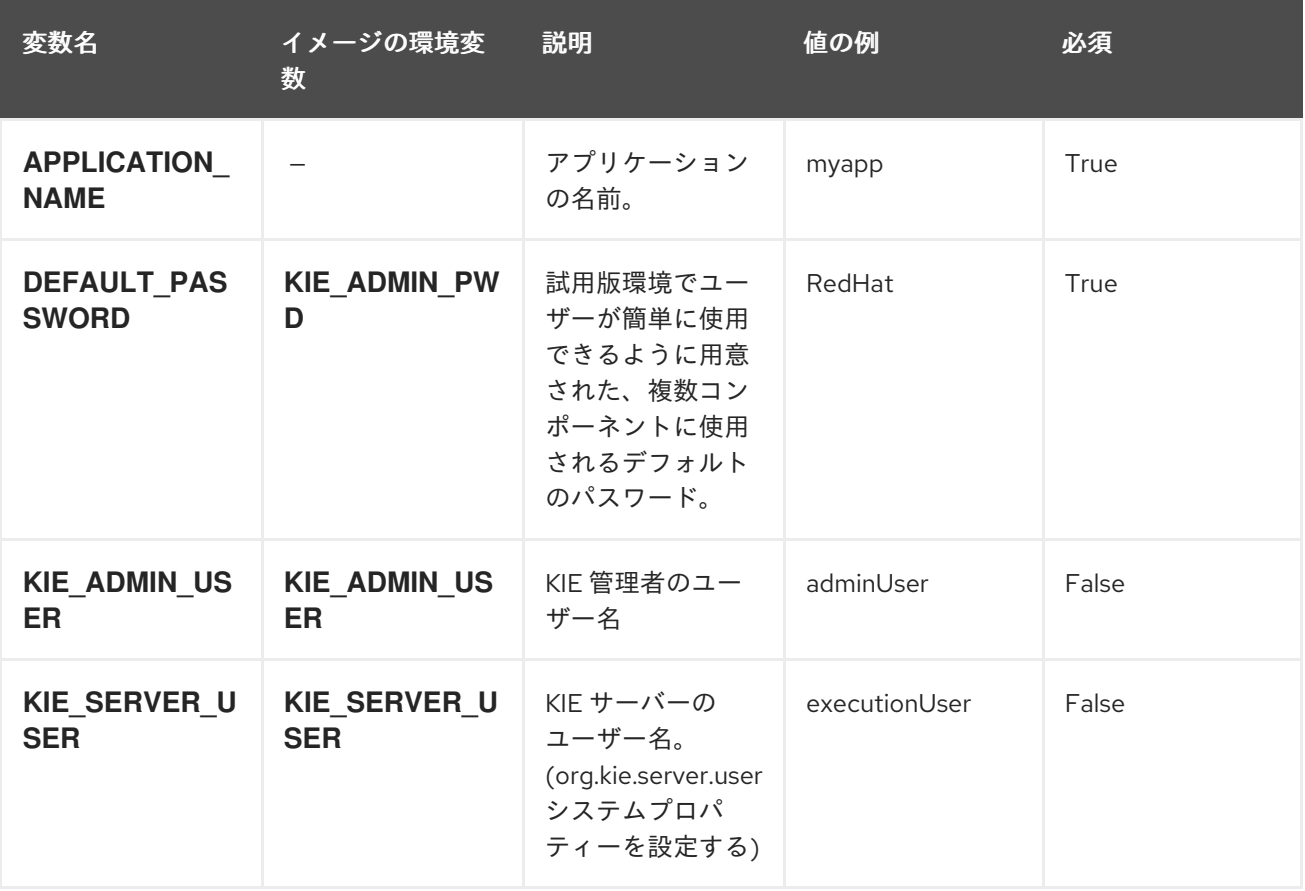

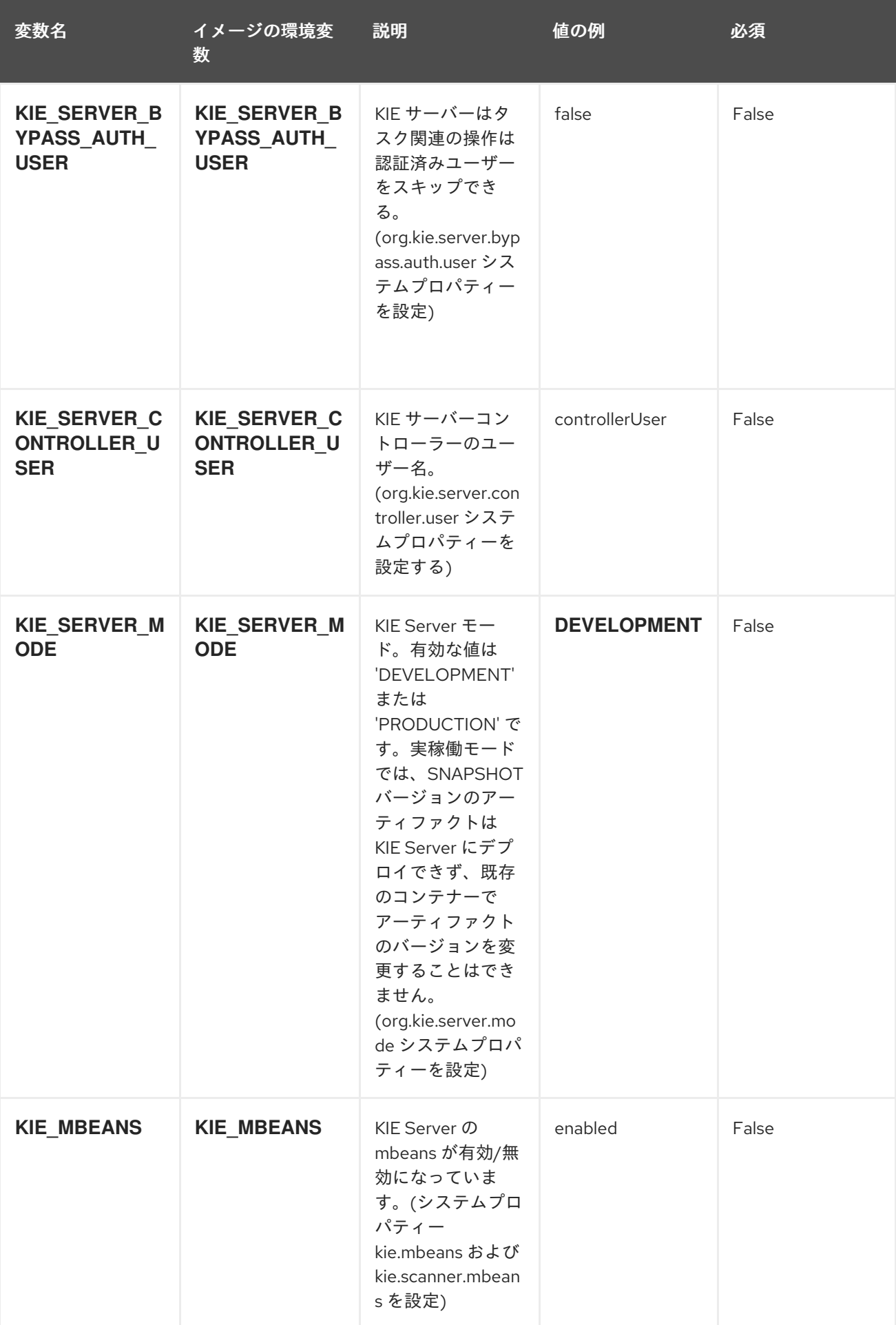

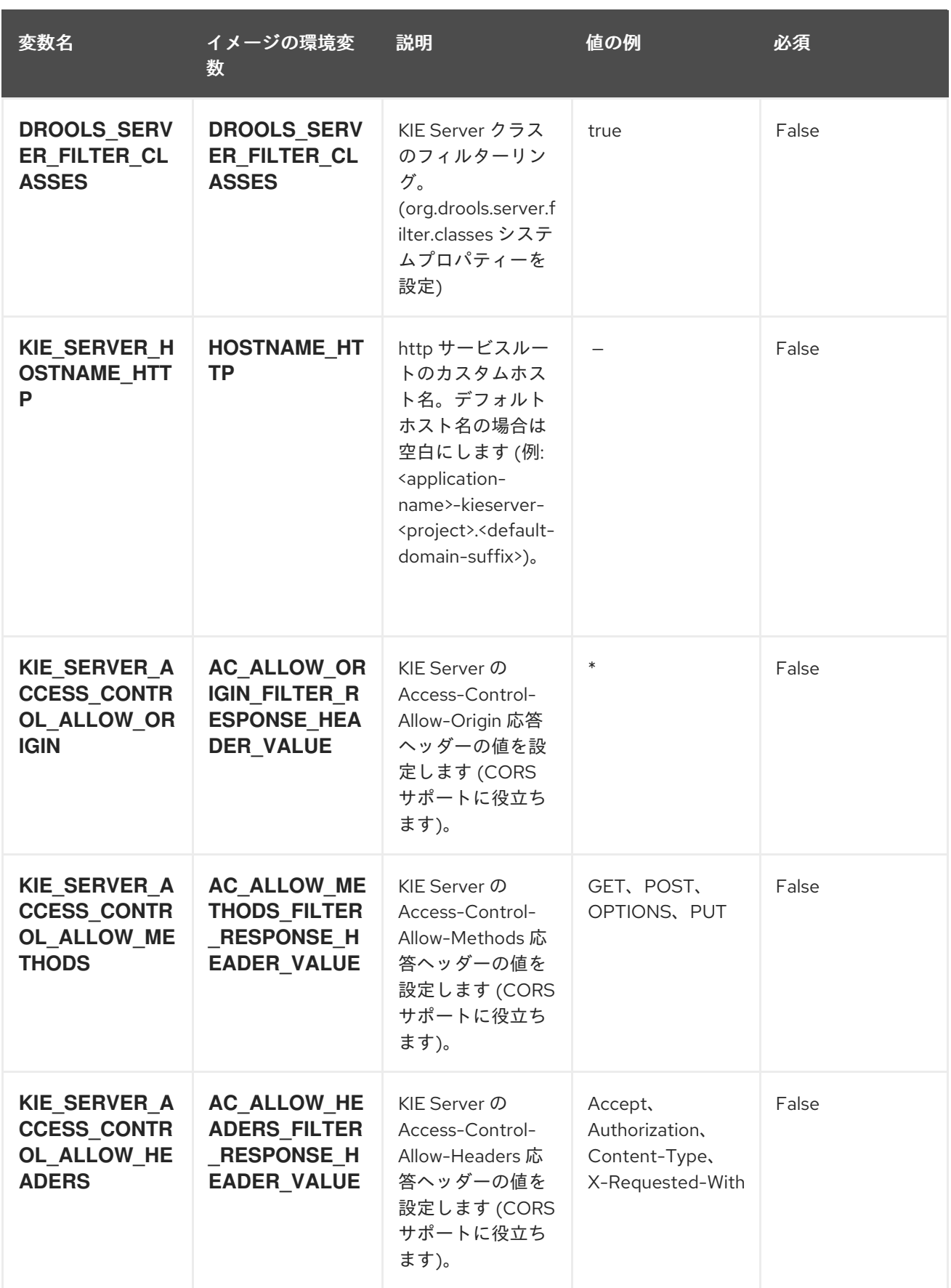

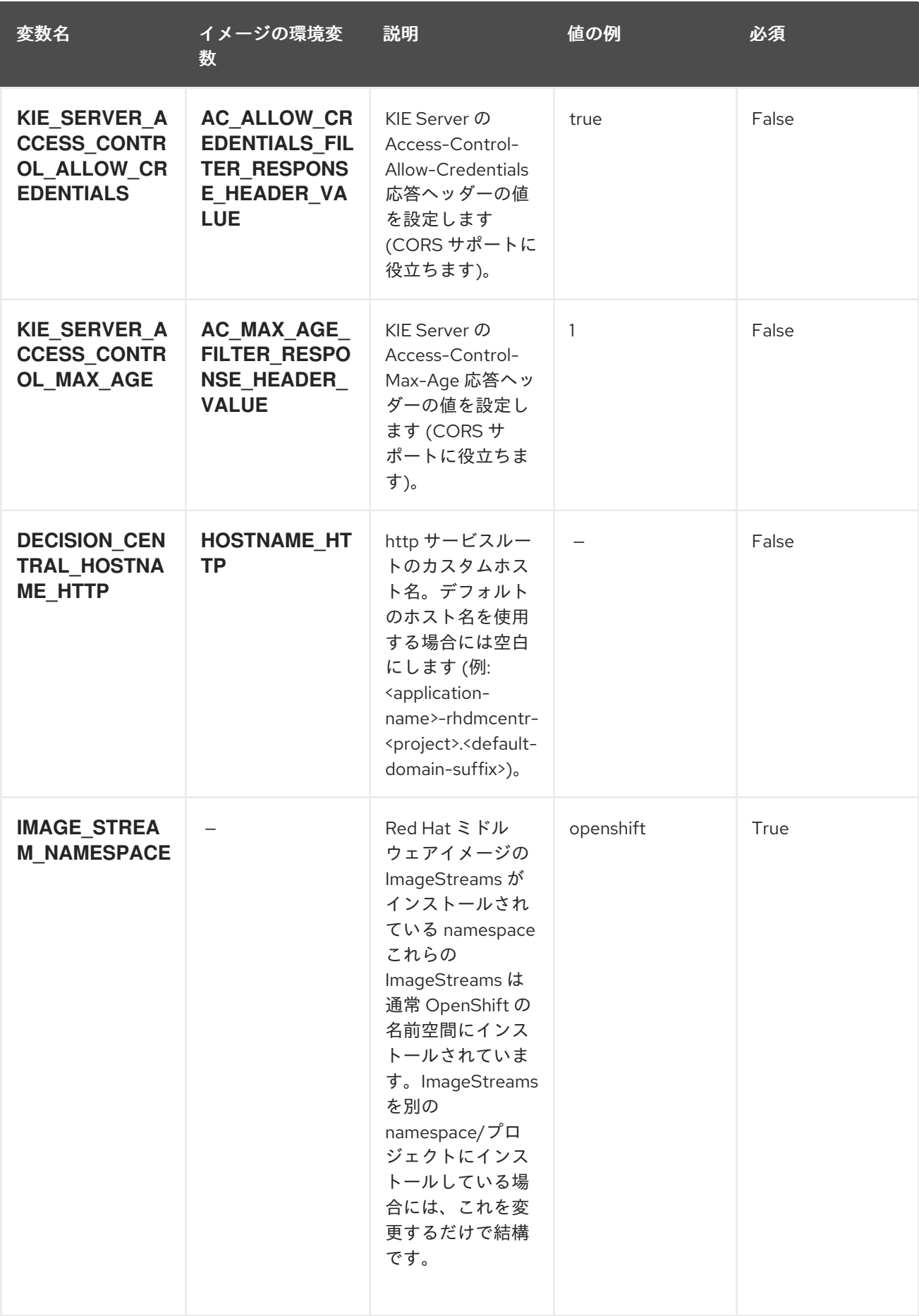

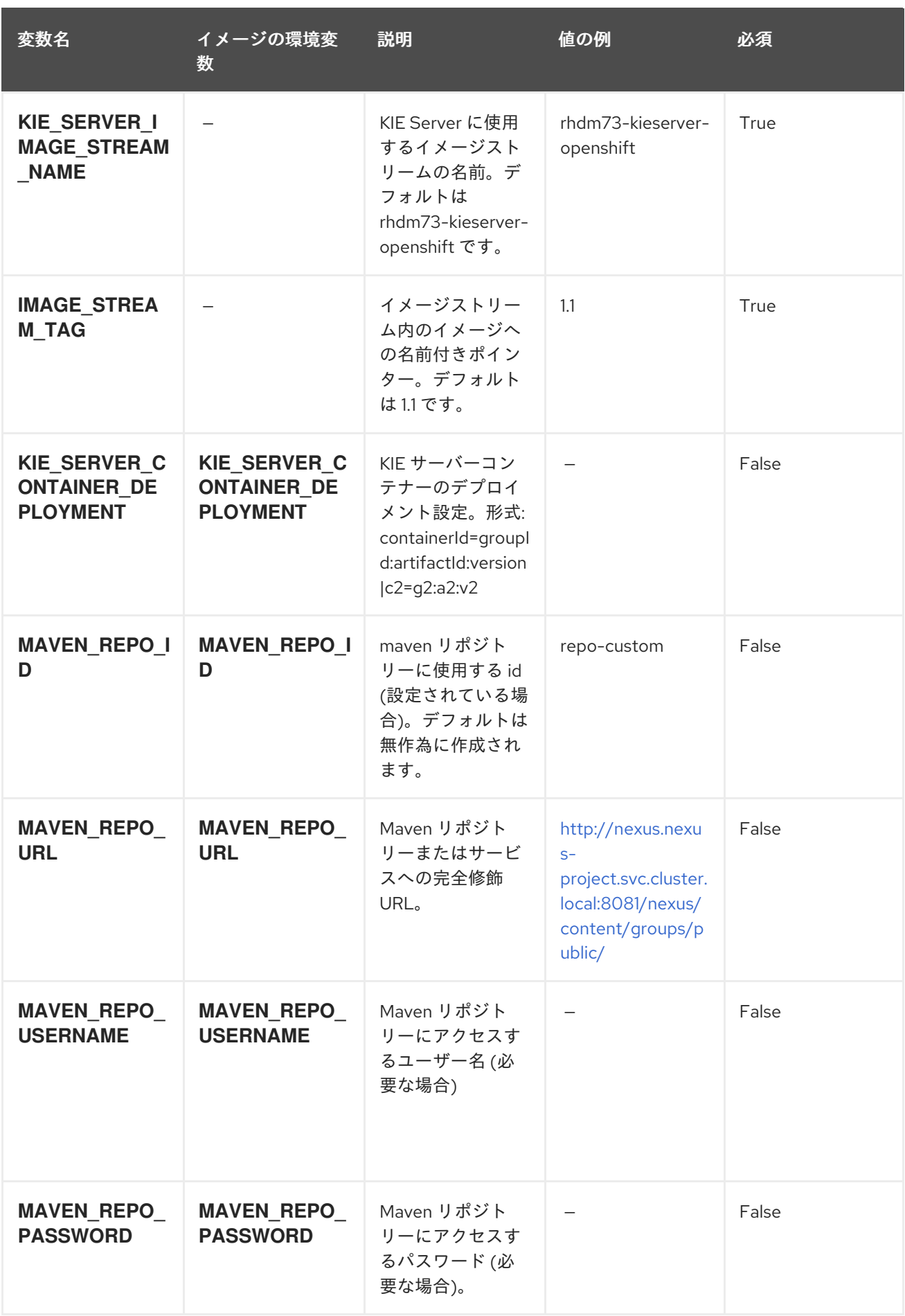

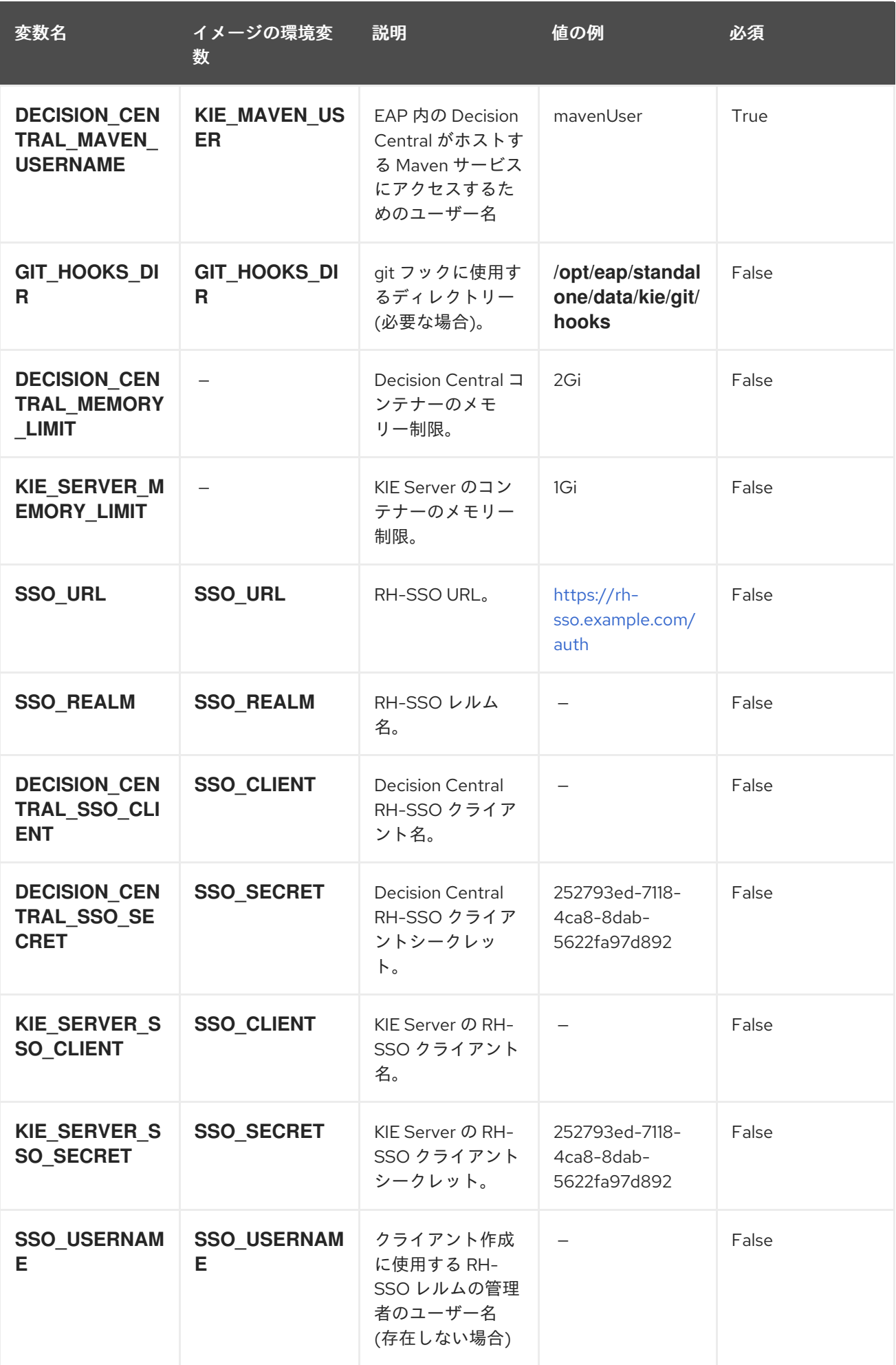

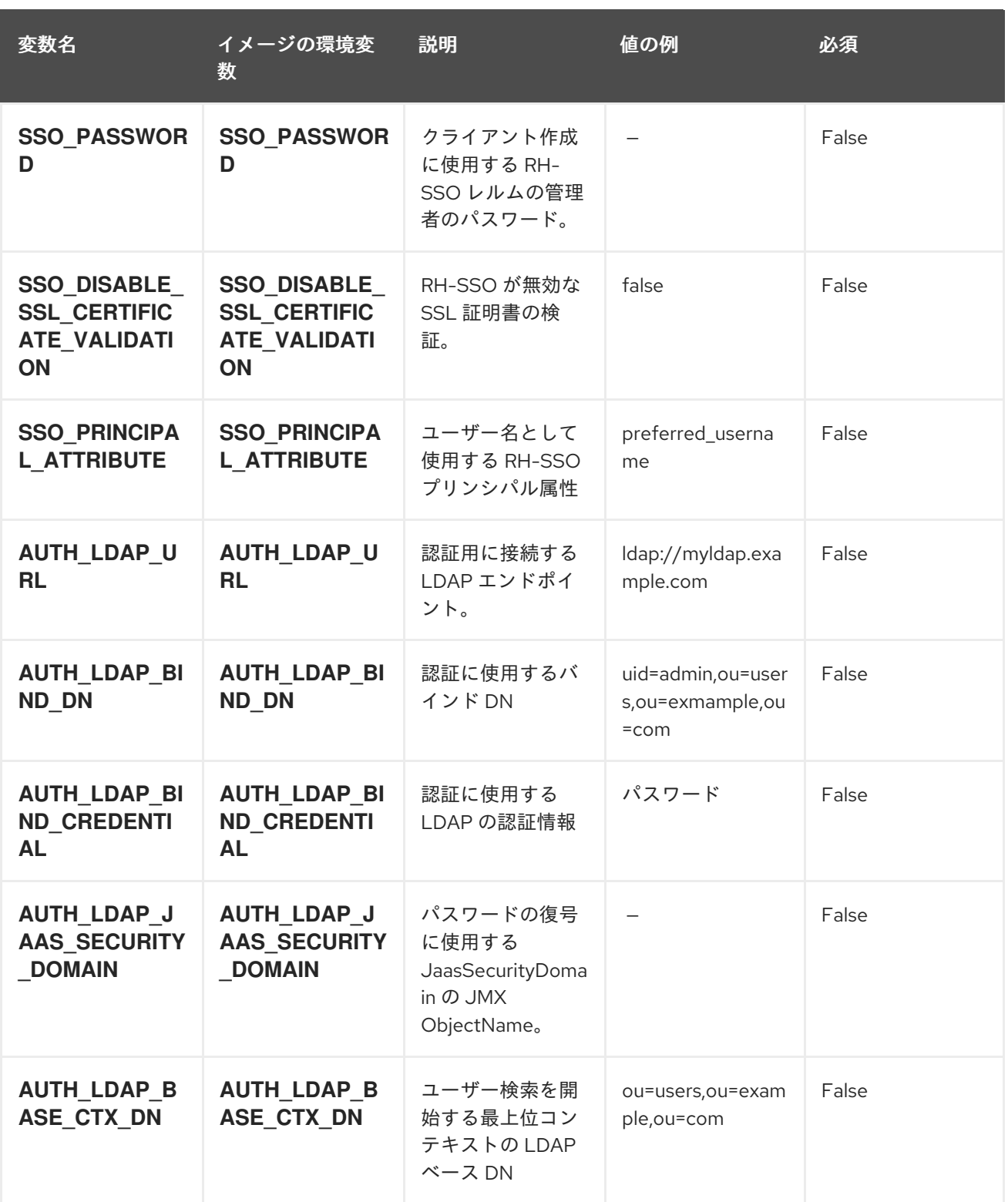

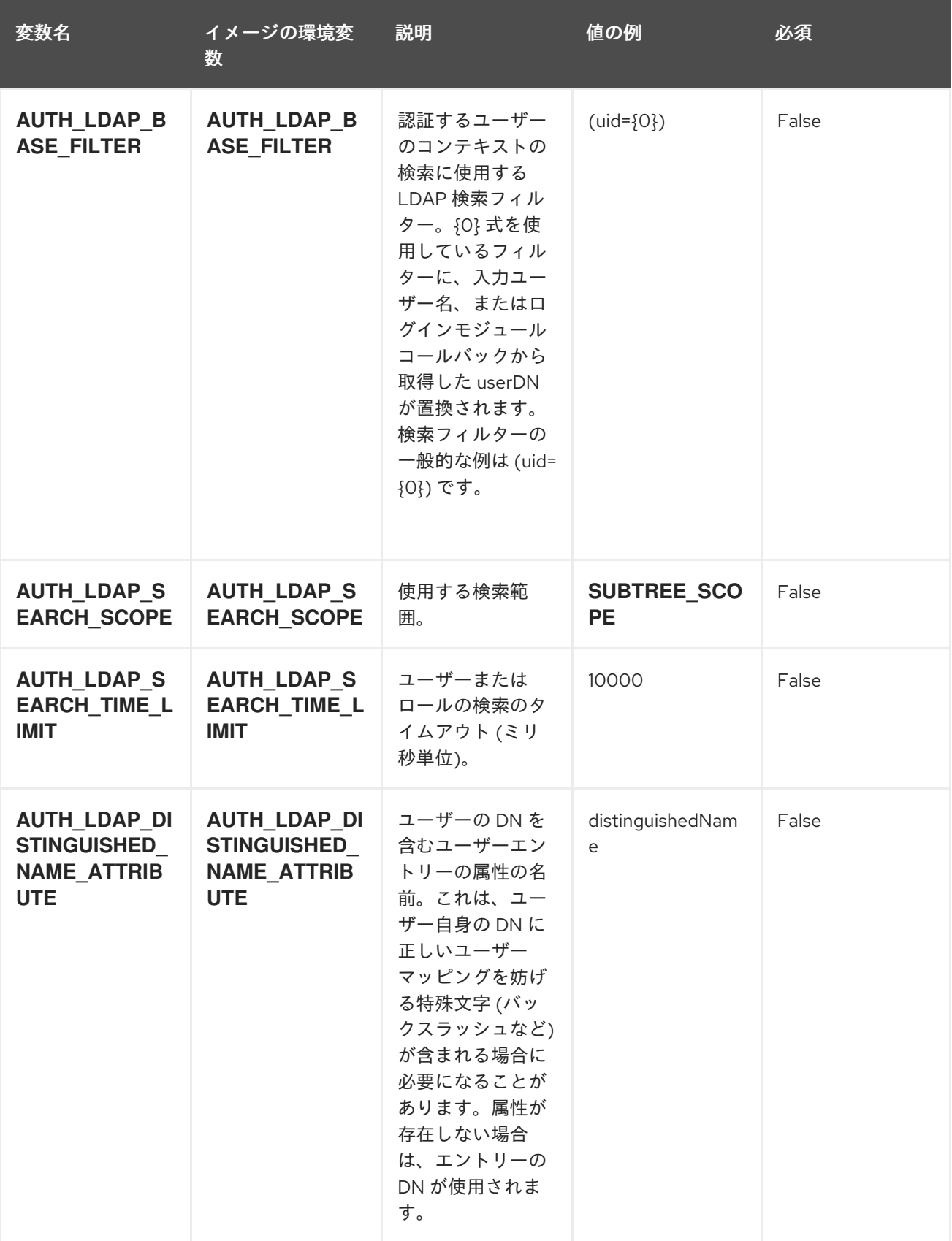

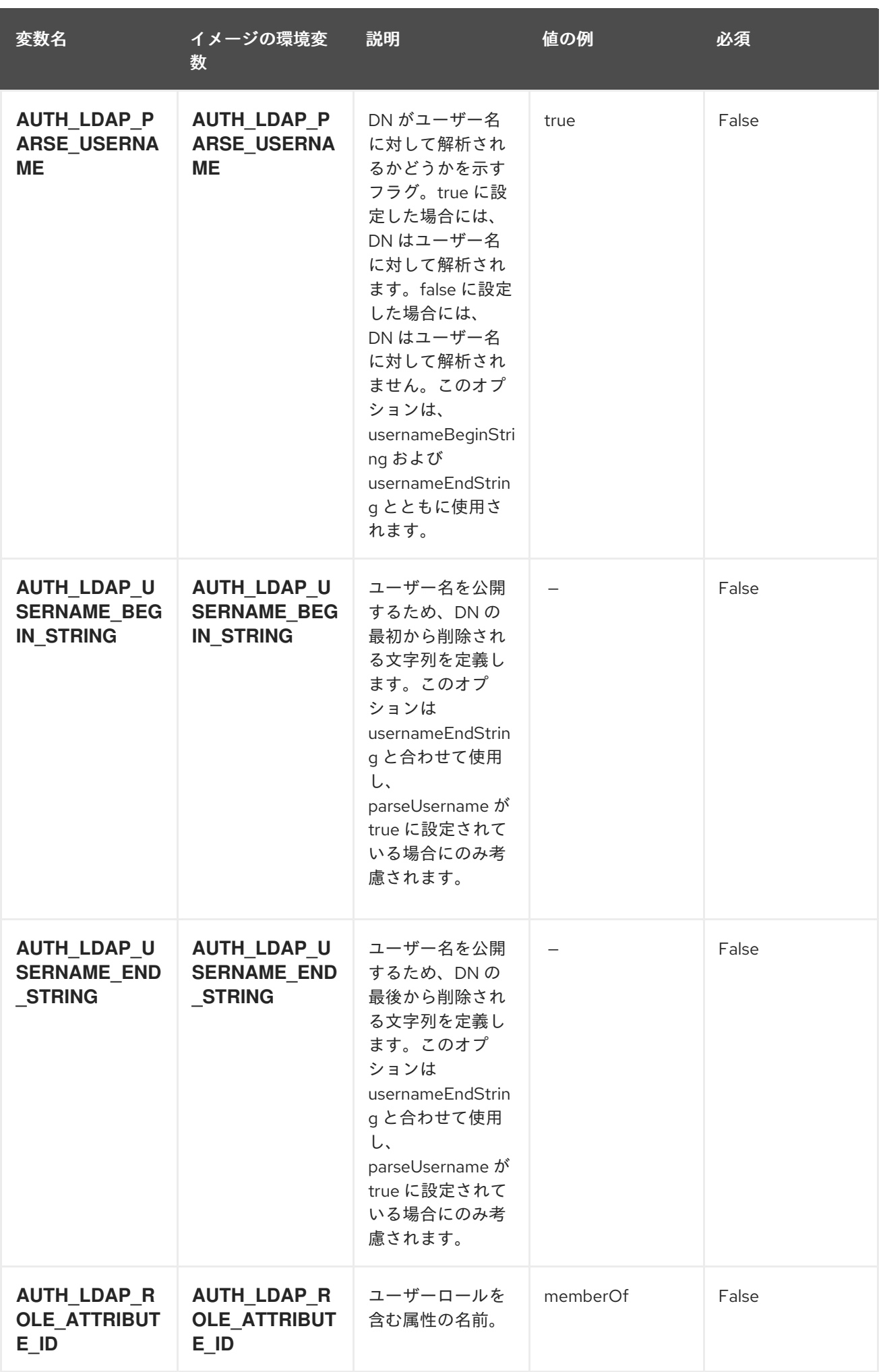

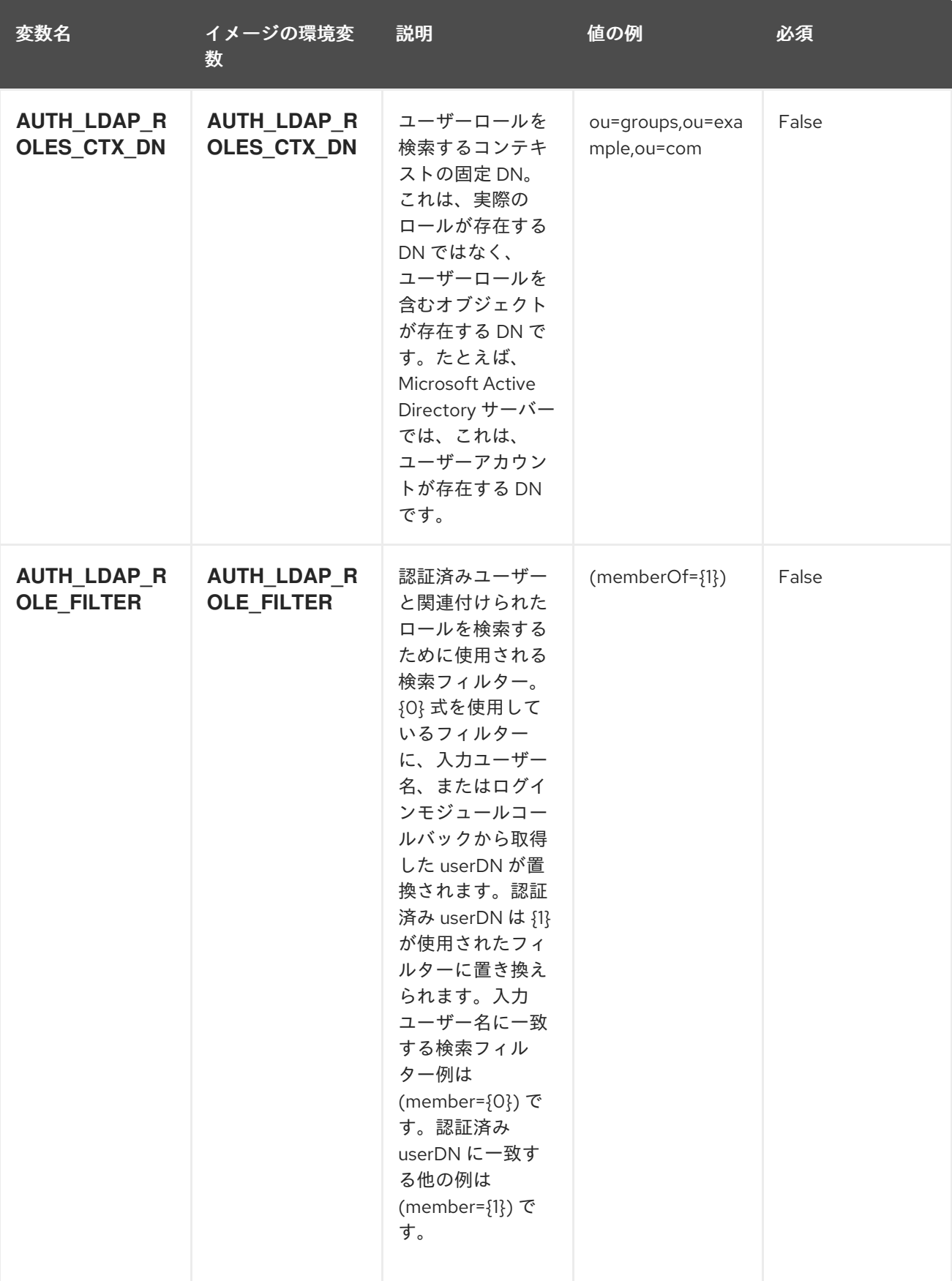

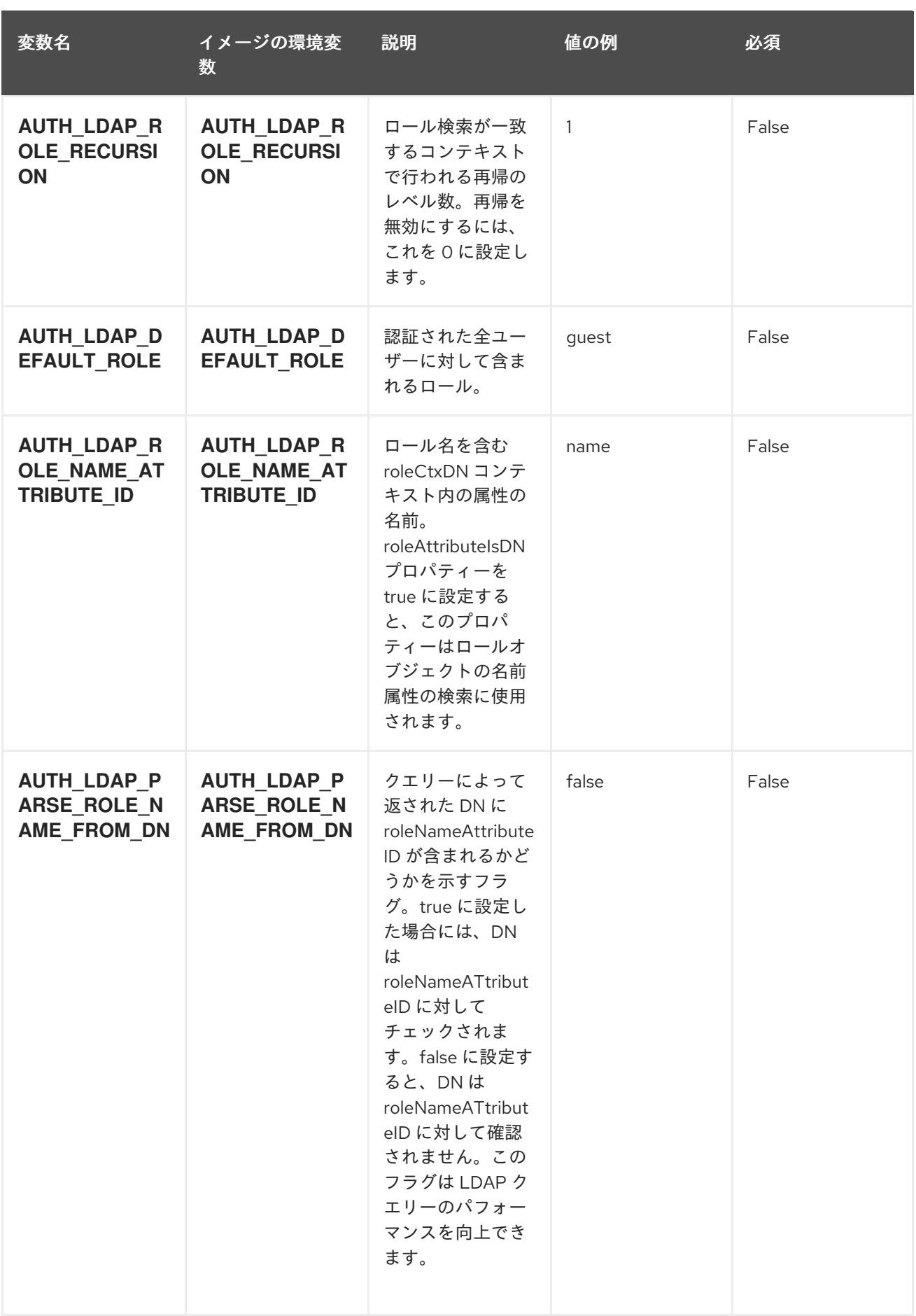

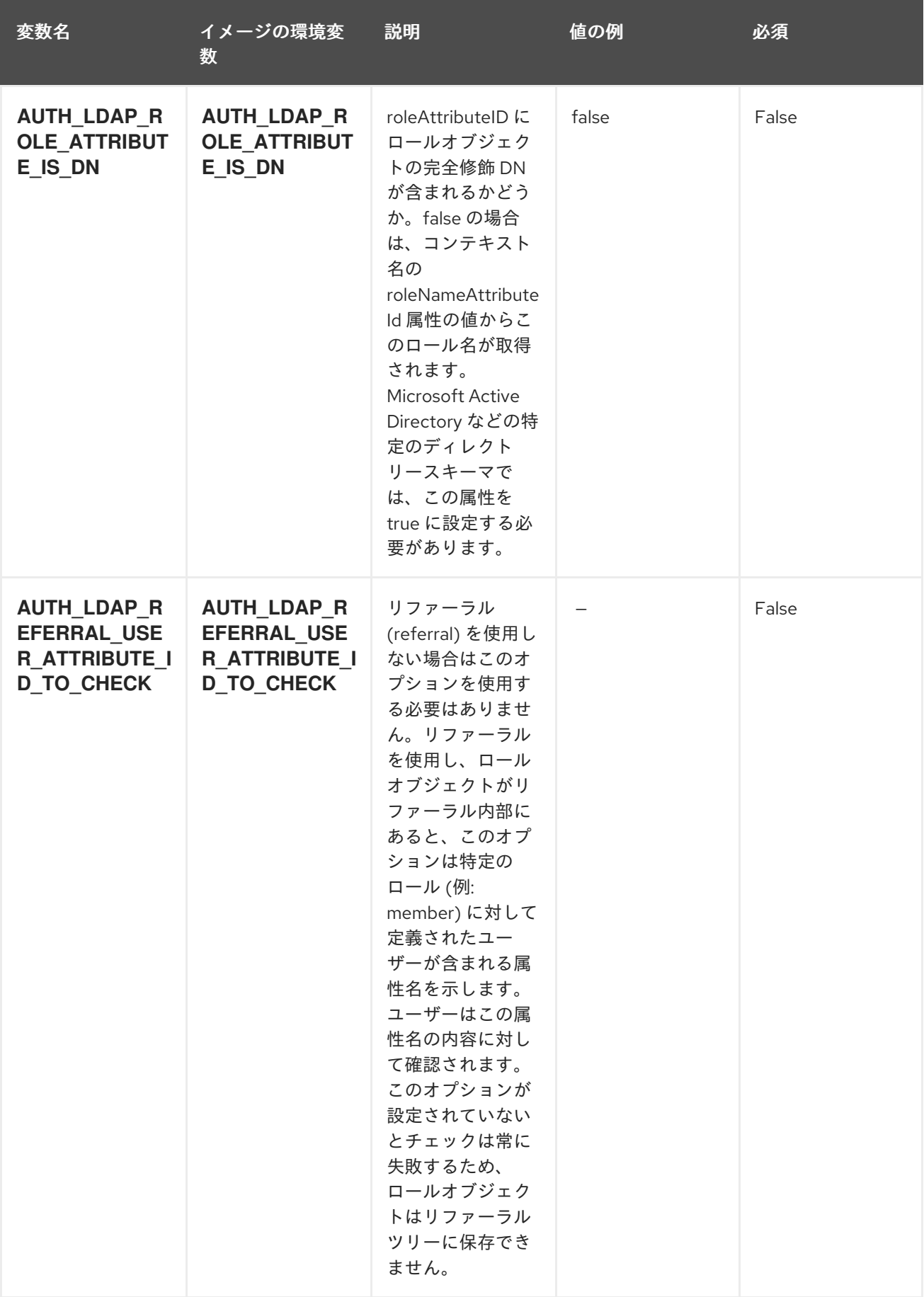

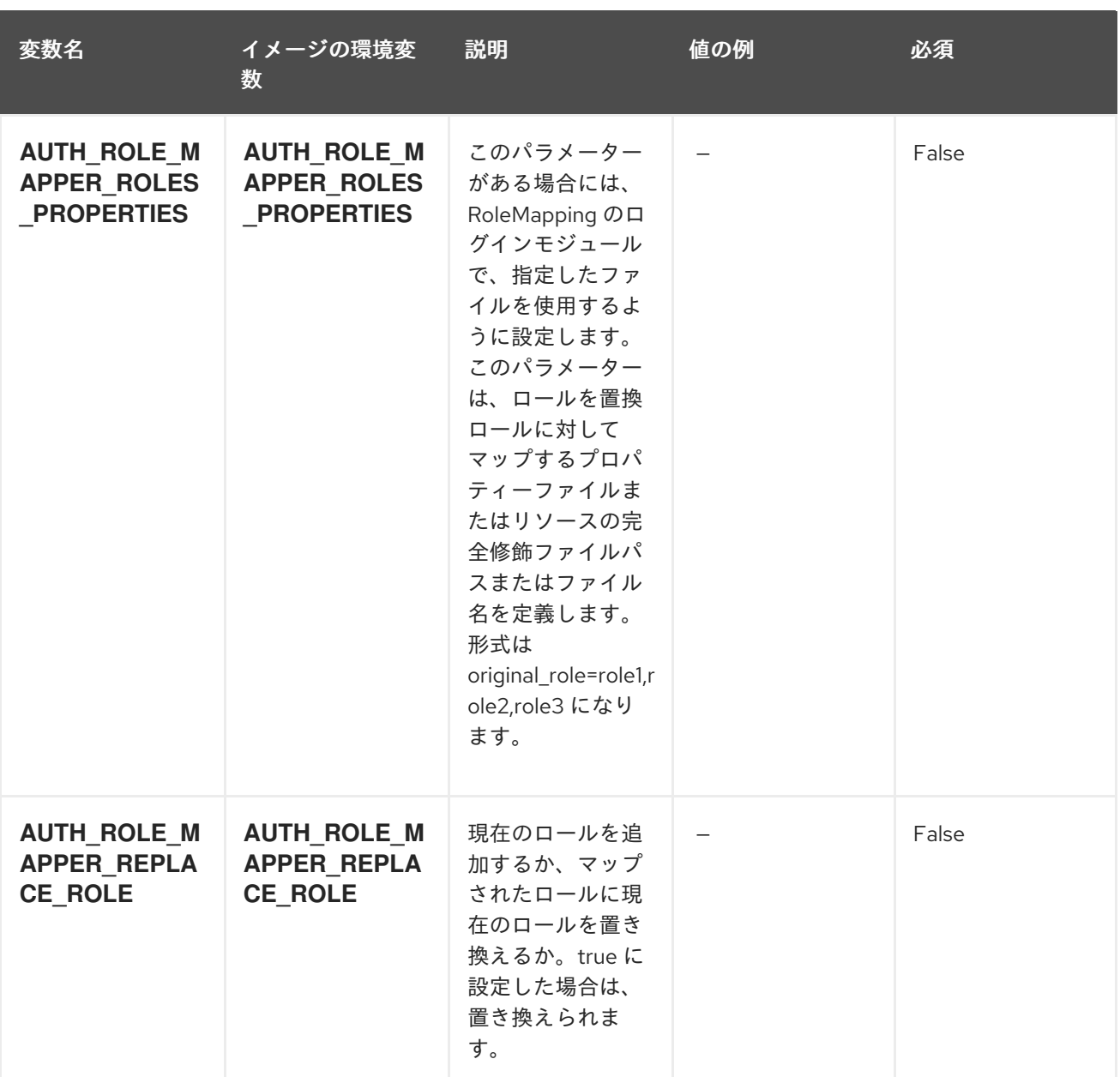

### <span id="page-25-0"></span>4.1.2. オブジェクト

CLI はさまざまなオブジェクトタイプをサポートします。これらのオブジェクトタイプの一覧や略語に ついては、Openshift [ドキュメント](https://access.redhat.com/documentation/ja-jp/openshift_container_platform/3.11/html/cli_reference/cli-reference-basic-cli-operations#object-types) を参照してください。

#### <span id="page-25-1"></span>4.1.2.1. サービス

サービスは、Pod の論理セットや、Pod にアクセスするためのポリシーを定義する抽象概念です。詳細 は[、コンテナーエンジンのドキュメント](https://cloud.google.com/container-engine/docs/services/) を参照してください。

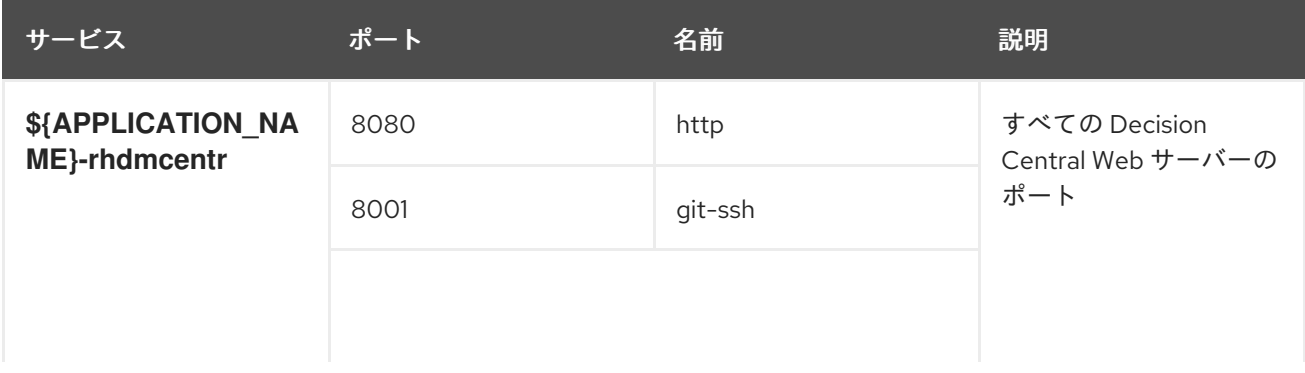

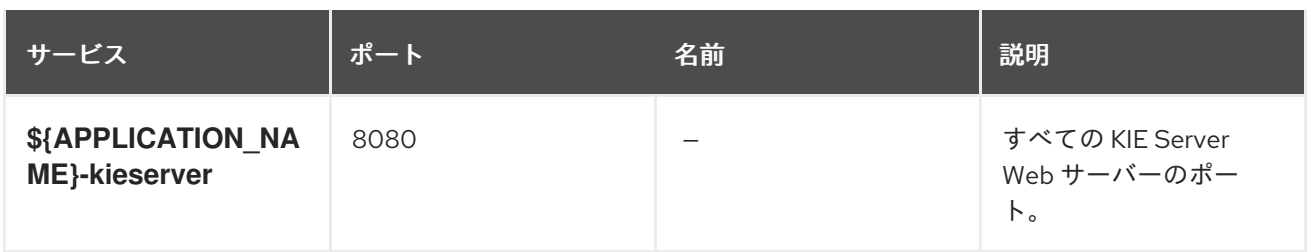

<span id="page-26-0"></span>4.1.2.2. ルート

ルートとは、**www.example.com** など、外部から到達可能なホスト名を指定して、サービスを公開する 手段です。ルーターは、定義したルートや、サービスで特定したエンドポイントを使用して、外部のク ライアントからアプリケーションに名前付きの接続を提供します。各ルートは、ルート名、サービスセ レクター、セキュリティー設定 (任意) で設定されます。詳細は、Openshift [ドキュメント](https://access.redhat.com/documentation/ja-jp/openshift_enterprise/3.2/html/architecture/core-concepts#architecture-core-concepts-routes) を参照してく ださい。

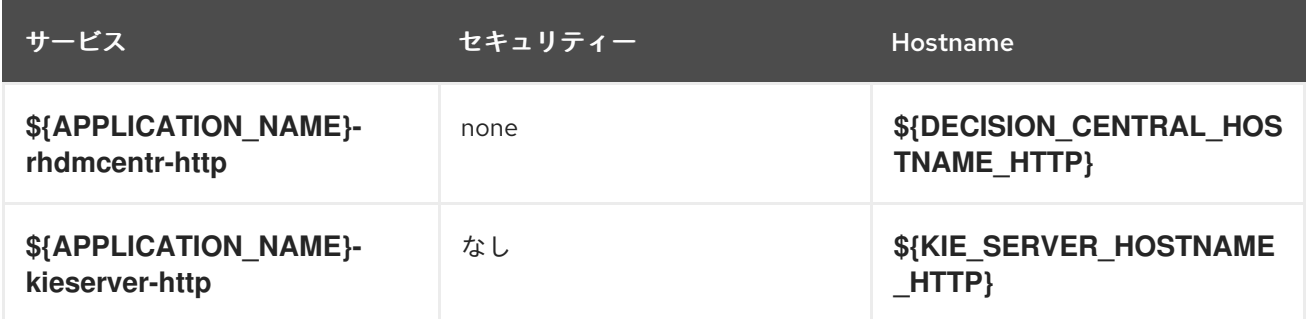

#### <span id="page-26-1"></span>4.1.2.3. デプロイメント設定

OpenShift のデプロイメントは、デプロイメント設定と呼ばれるユーザー定義のテンプレートをもとに するレプリケーションコントローラーです。デプロイメントは手動で作成されるか、トリガーされたイ ベントに対応するために作成されます。詳細は、Openshift [ドキュメント](https://access.redhat.com/documentation/ja-jp/openshift_container_platform/3.11/html/developer_guide/deployments#dev-guide-how-deployments-work) を参照してください。

#### <span id="page-26-2"></span>4.1.2.3.1. トリガー

トリガーは、OpenShift 内外を問わず、イベントが発生すると新規デプロイメントを作成するように促 します。詳細は、Openshift [ドキュメント](https://access.redhat.com/documentation/ja-jp/openshift_container_platform/3.11/html/developer_guide/deployments#triggers) を参照してください。

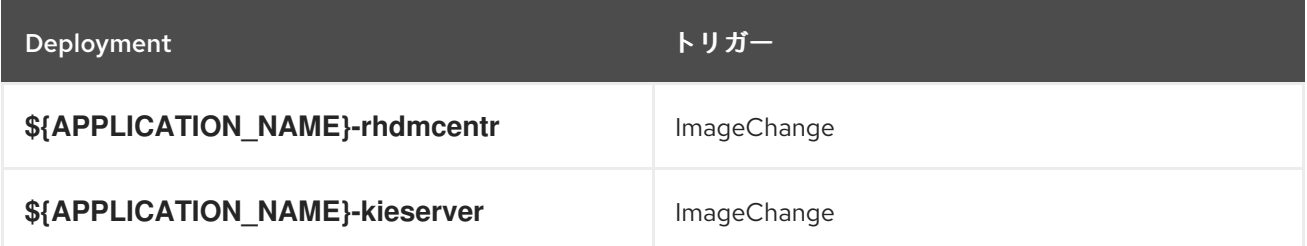

#### <span id="page-26-3"></span>4.1.2.3.2. レプリカ

レプリケーションコントローラーを使用すると、指定した数だけ、Pod のレプリカを一度に実行させる ことができます。レプリカが増えると、レプリケーションコントローラーが Pod の一部を終了させま す。レプリカが足りない場合には、起動させます。詳細は[、コンテナーエンジンのドキュメント](https://cloud.google.com/container-engine/docs/replicationcontrollers/) を参照 してください。

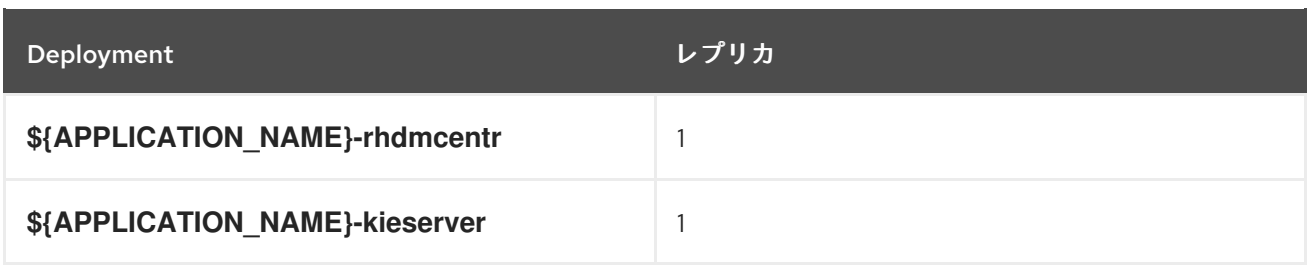

<span id="page-27-0"></span>4.1.2.3.3. Pod テンプレート

4.1.2.3.3.1. サービスアカウント

サービスアカウントは、各プロジェクト内に存在する API オブジェクトです。他の API オブジェクトの ように作成し、削除できます。詳細は、Openshift [ドキュメント](https://access.redhat.com/documentation/ja-jp/openshift_container_platform/3.11/html/developer_guide/dev-guide-service-accounts#dev-managing-service-accounts) を参照してください。

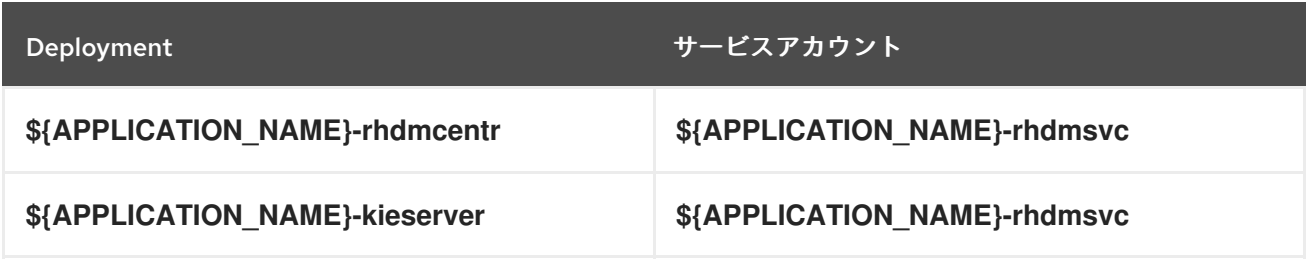

#### 4.1.2.3.3.2. イメージ

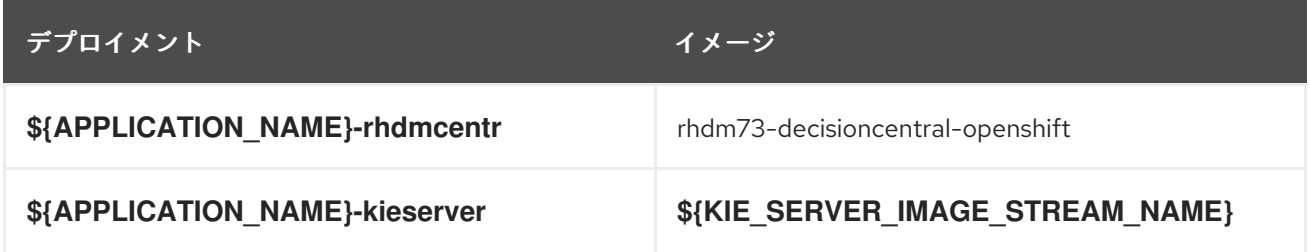

#### 4.1.2.3.3.3. Readiness Probe

#### \${APPLICATION\_NAME}-rhdmcentr

/bin/bash -c curl --fail --silent -u '\${KIE\_ADMIN\_USER}:\${DEFAULT\_PASSWORD}' http://localhost:8080/kie-wb.jsp

#### \${APPLICATION\_NAME}-kieserver

/bin/bash -c curl --fail --silent -u \${KIE\_ADMIN\_USER}:\${DEFAULT\_PASSWORD} http://localhost:8080/services/rest/server/readycheck

#### 4.1.2.3.3.4. Liveness Probe

#### \${APPLICATION\_NAME}-rhdmcentr

/bin/bash -c curl --fail --silent -u '\${KIE\_ADMIN\_USER}:\${DEFAULT\_PASSWORD}' http://localhost:8080/kie-wb.jsp

### \${APPLICATION\_NAME}-kieserver

/bin/bash -c curl --fail --silent -u \${KIE\_ADMIN\_USER}:\${DEFAULT\_PASSWORD} http://localhost:8080/services/rest/server/healthcheck

#### 4.1.2.3.3.5. 公開されたポート

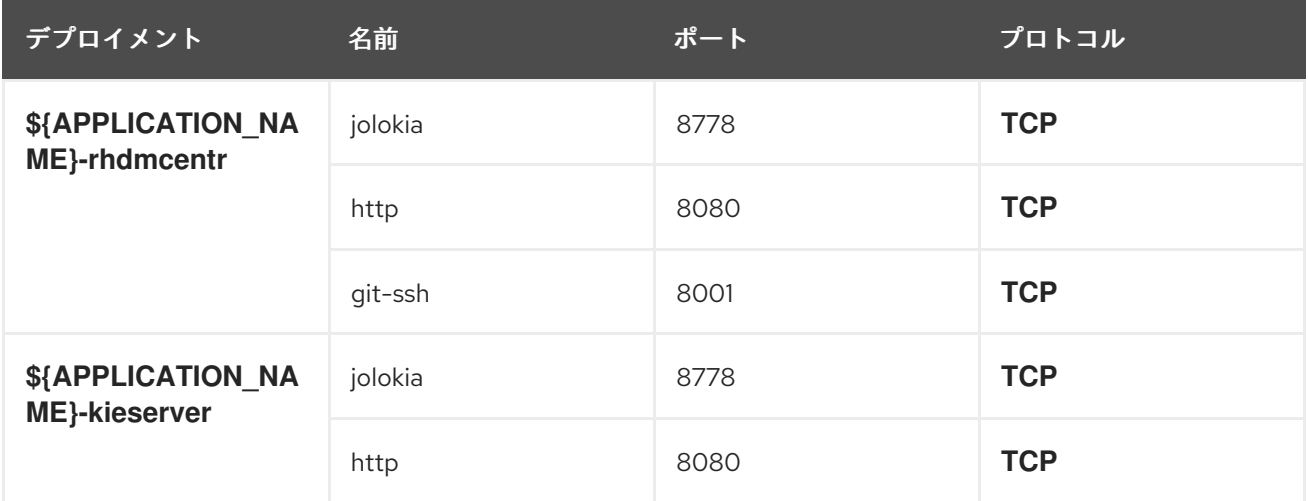

#### 4.1.2.3.3.6. イメージの環境変数

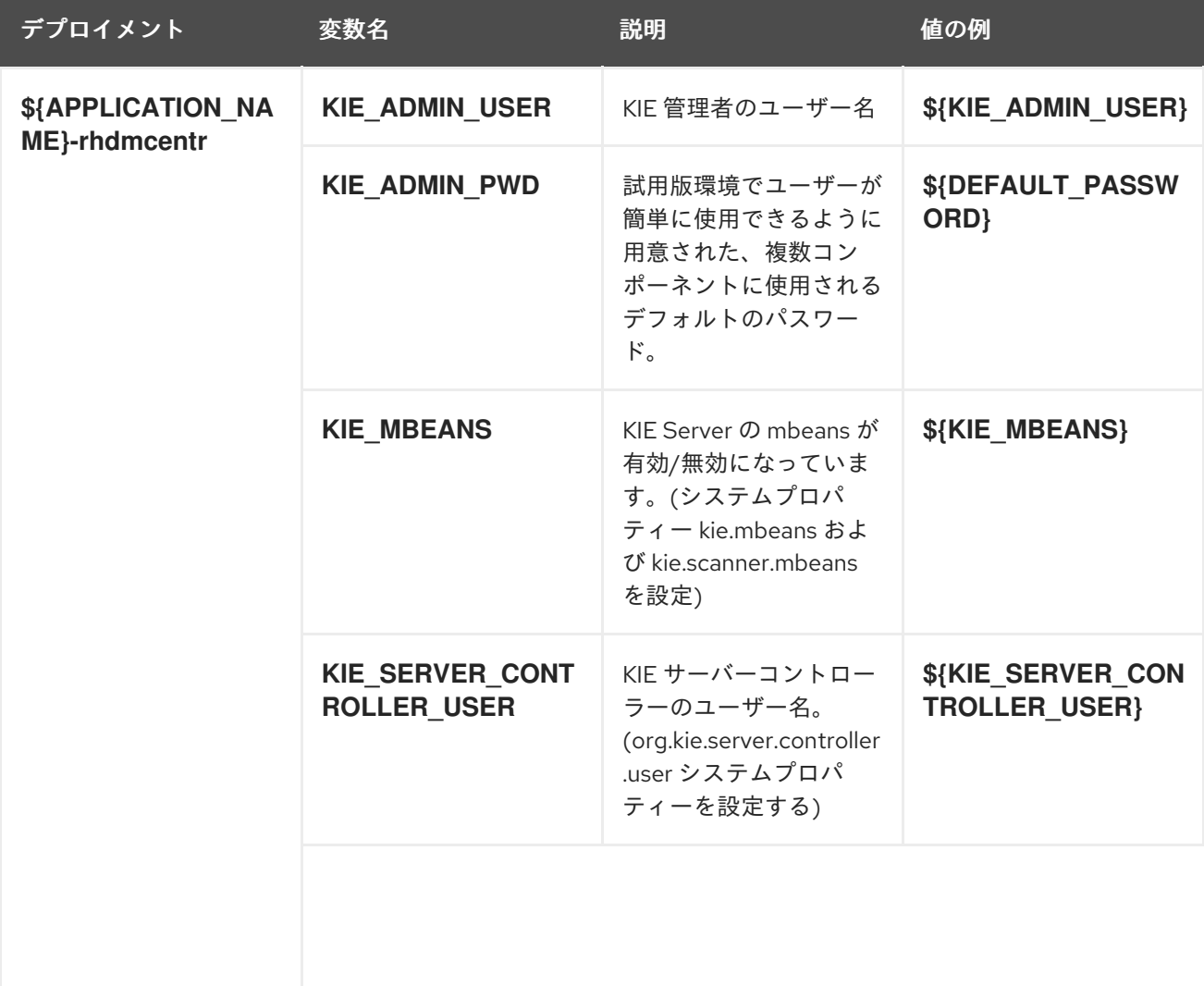

<span id="page-29-0"></span>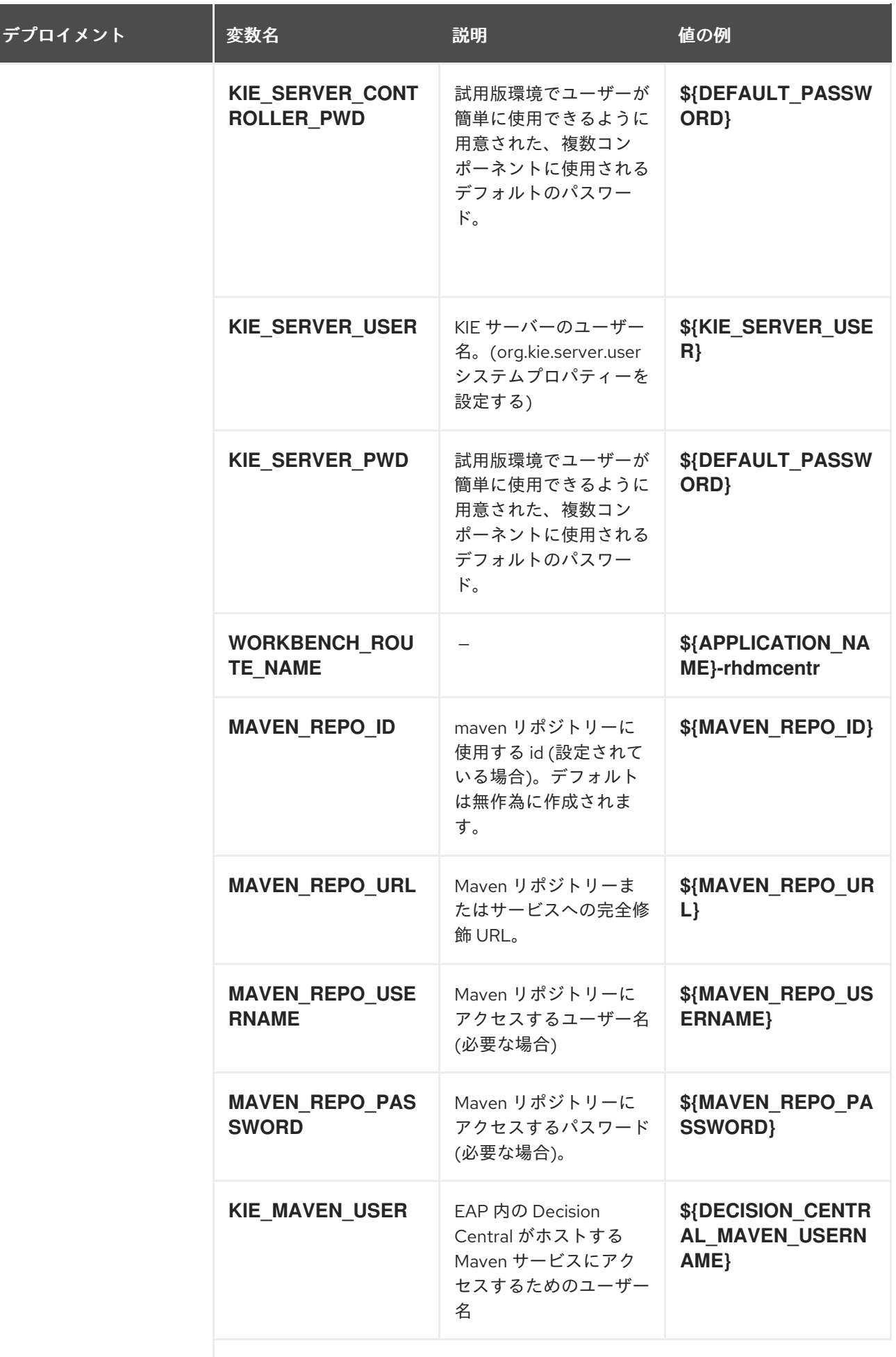

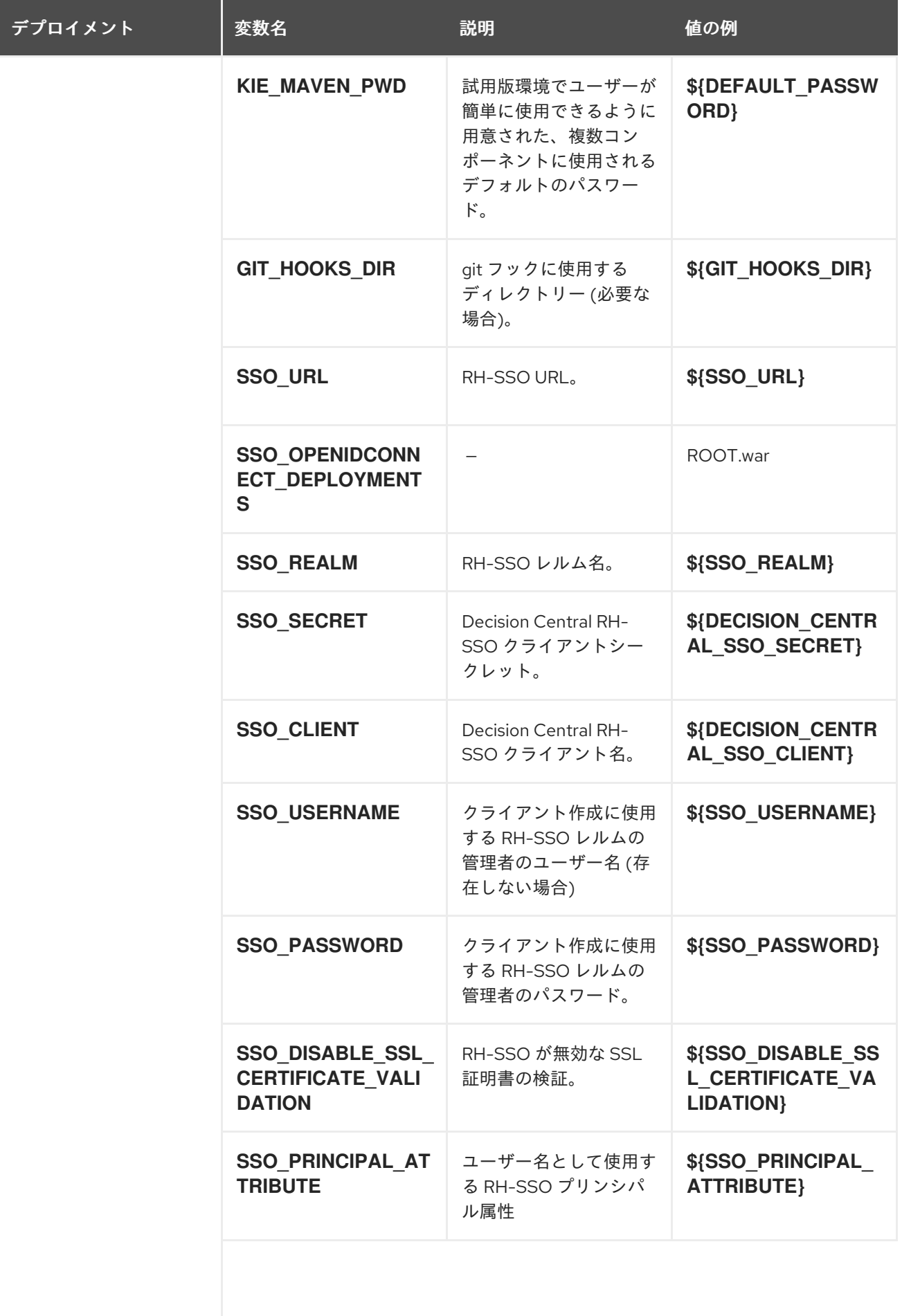

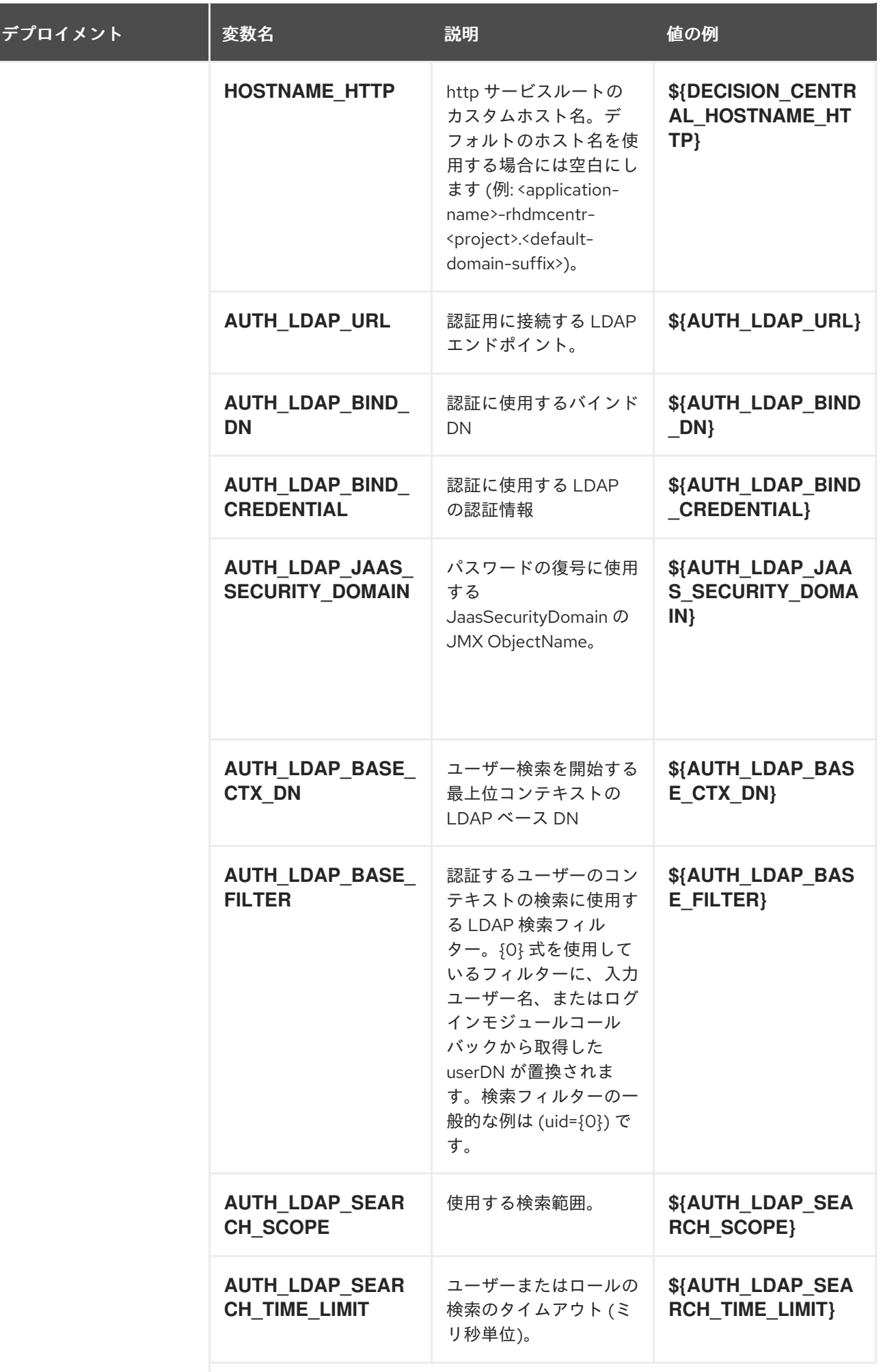

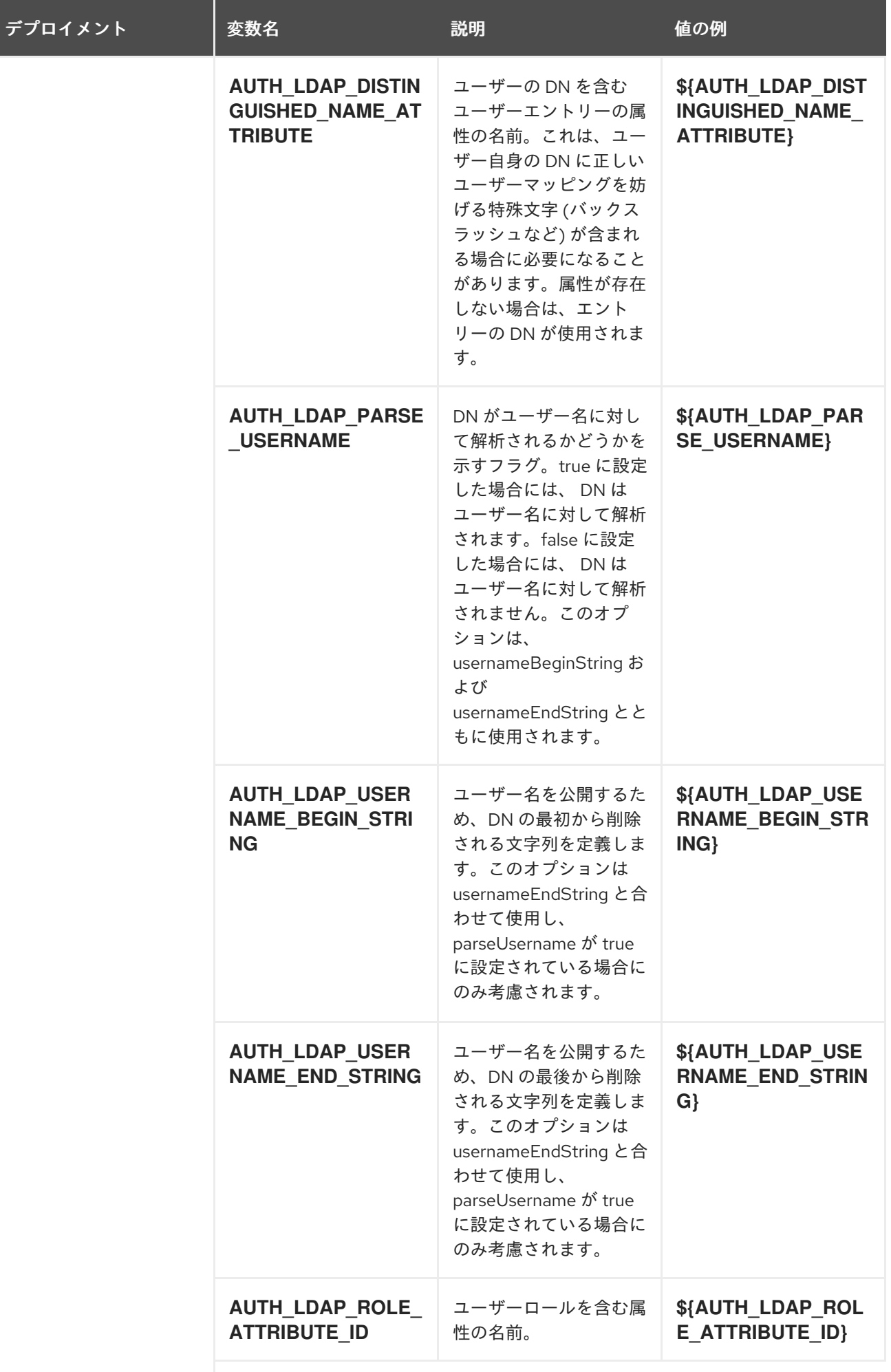

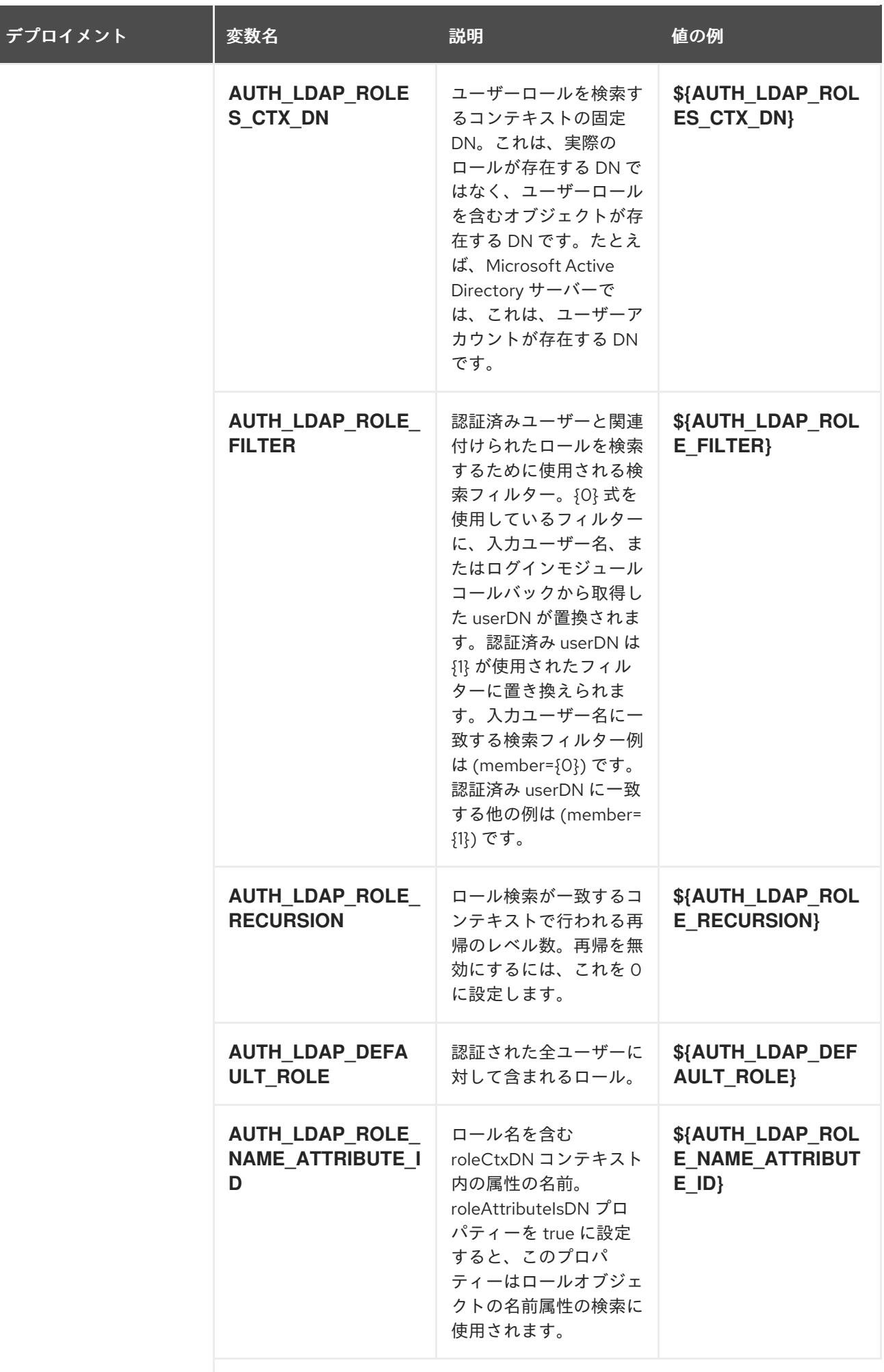

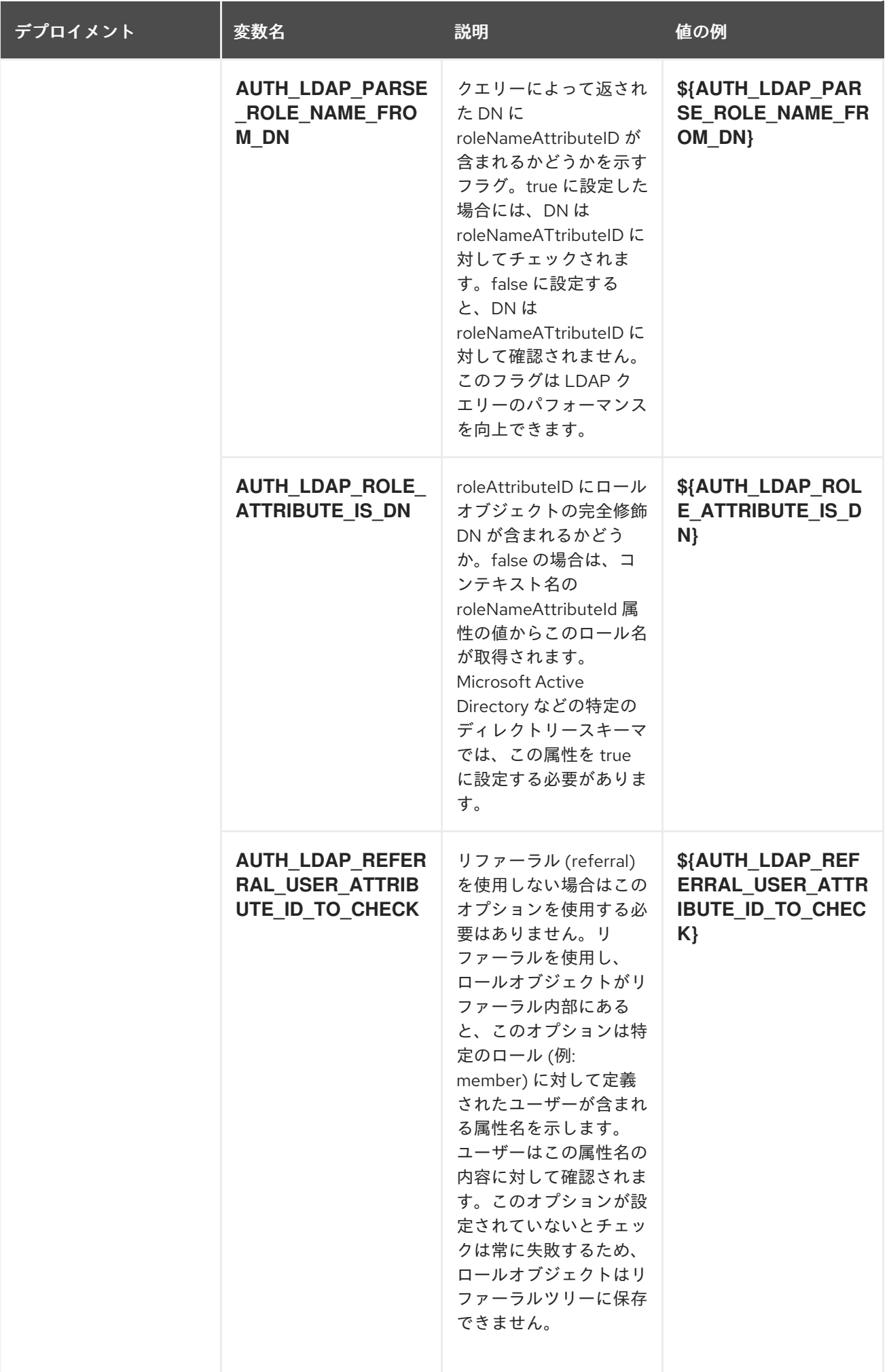

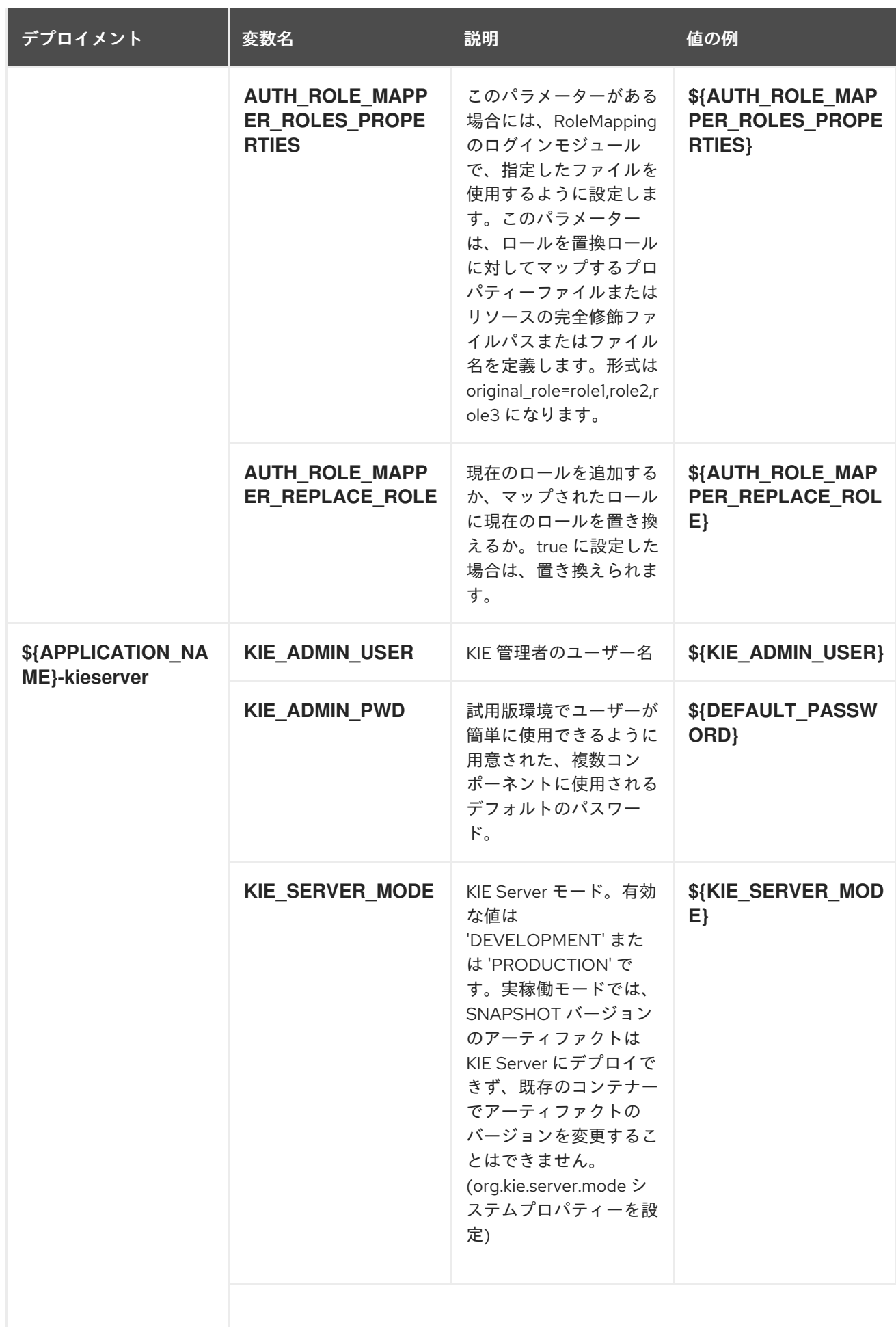

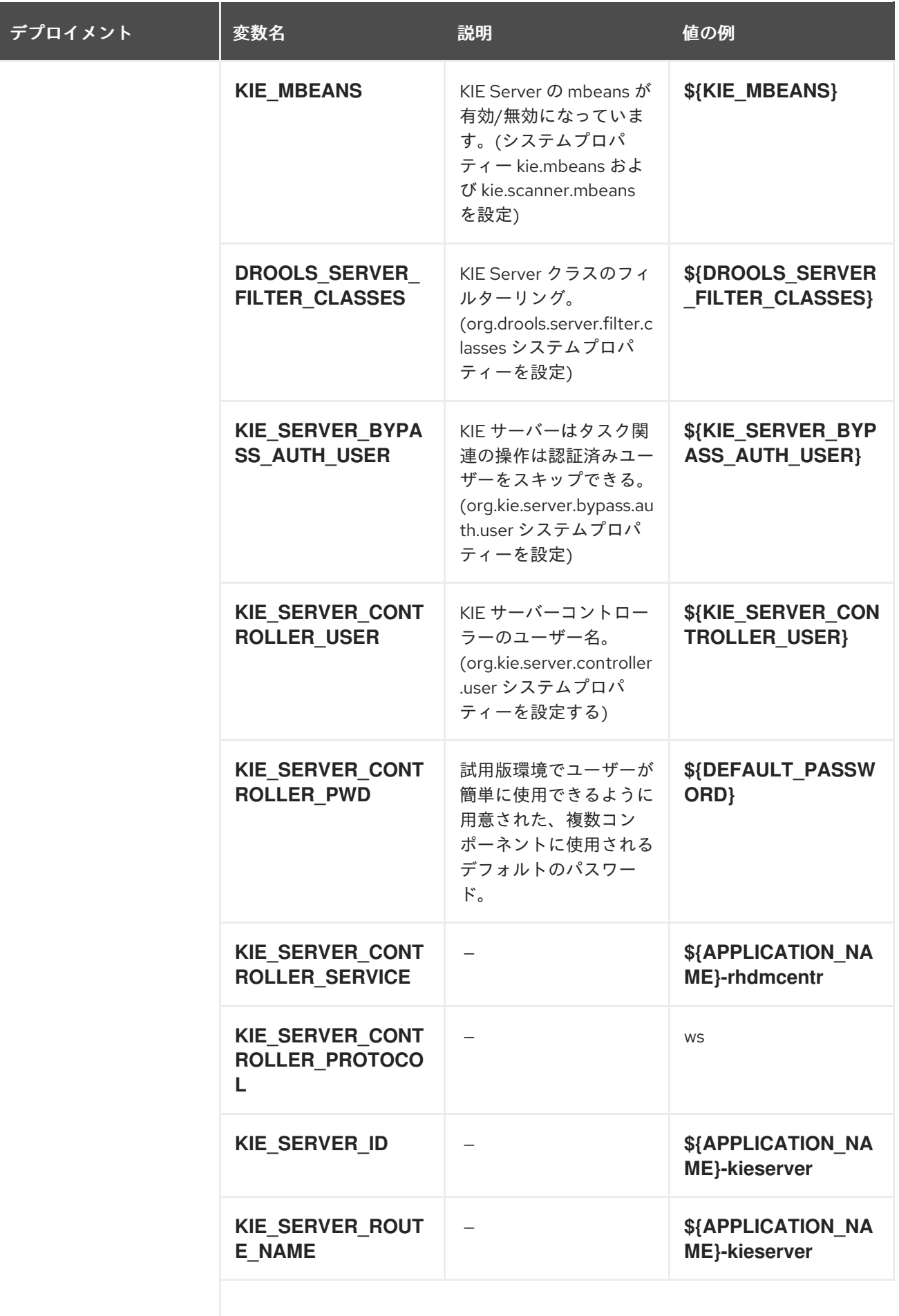

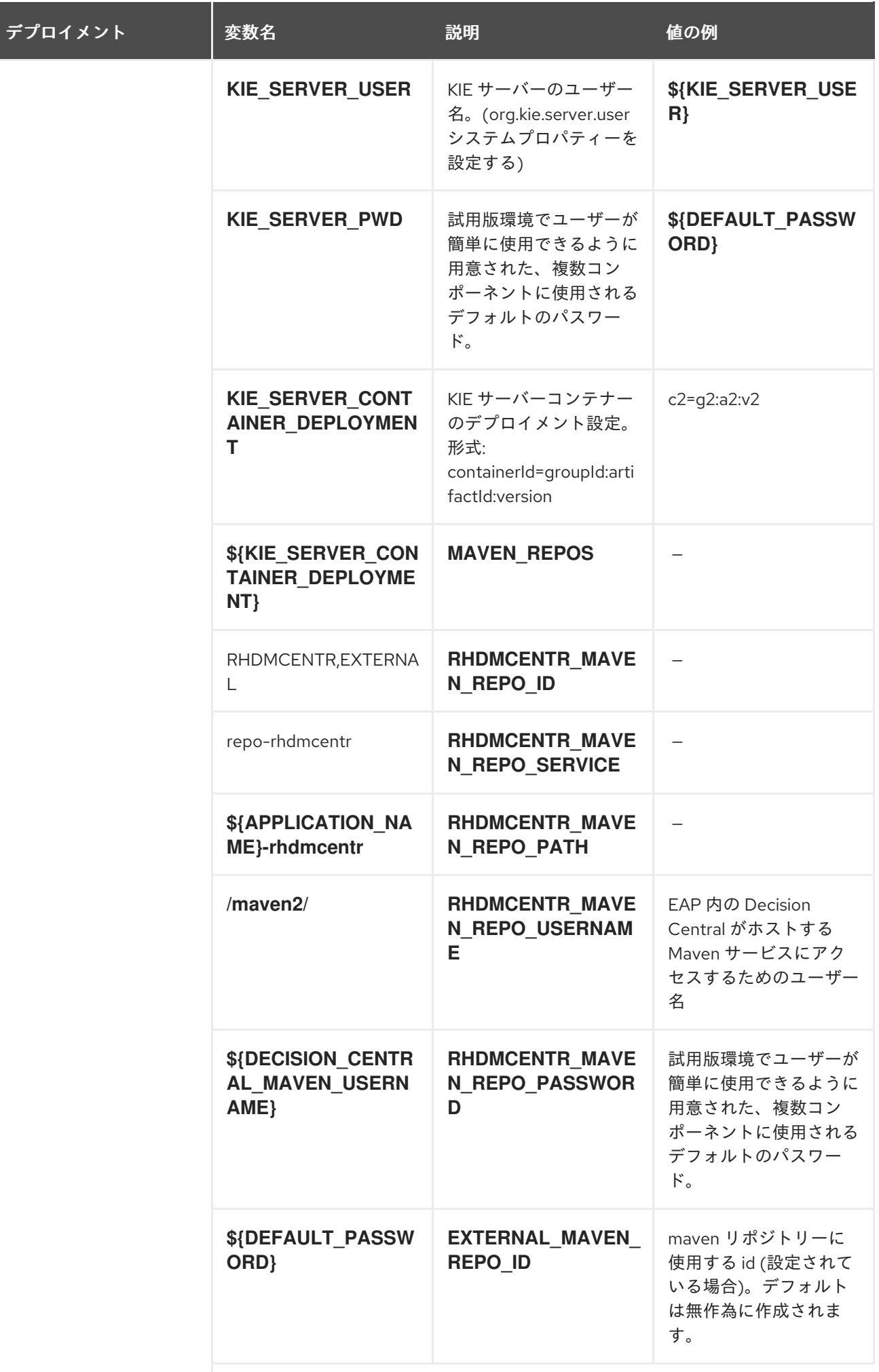

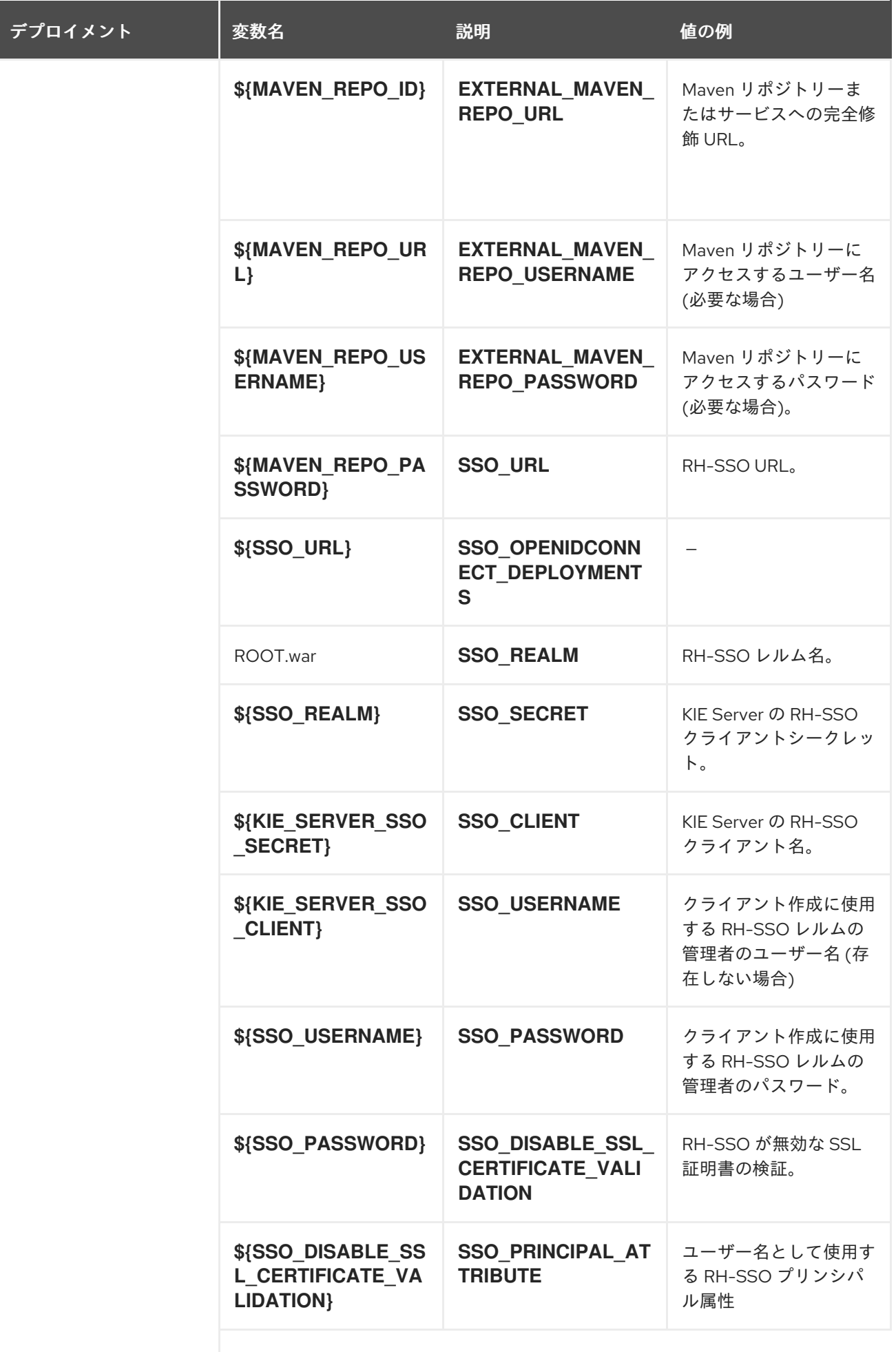

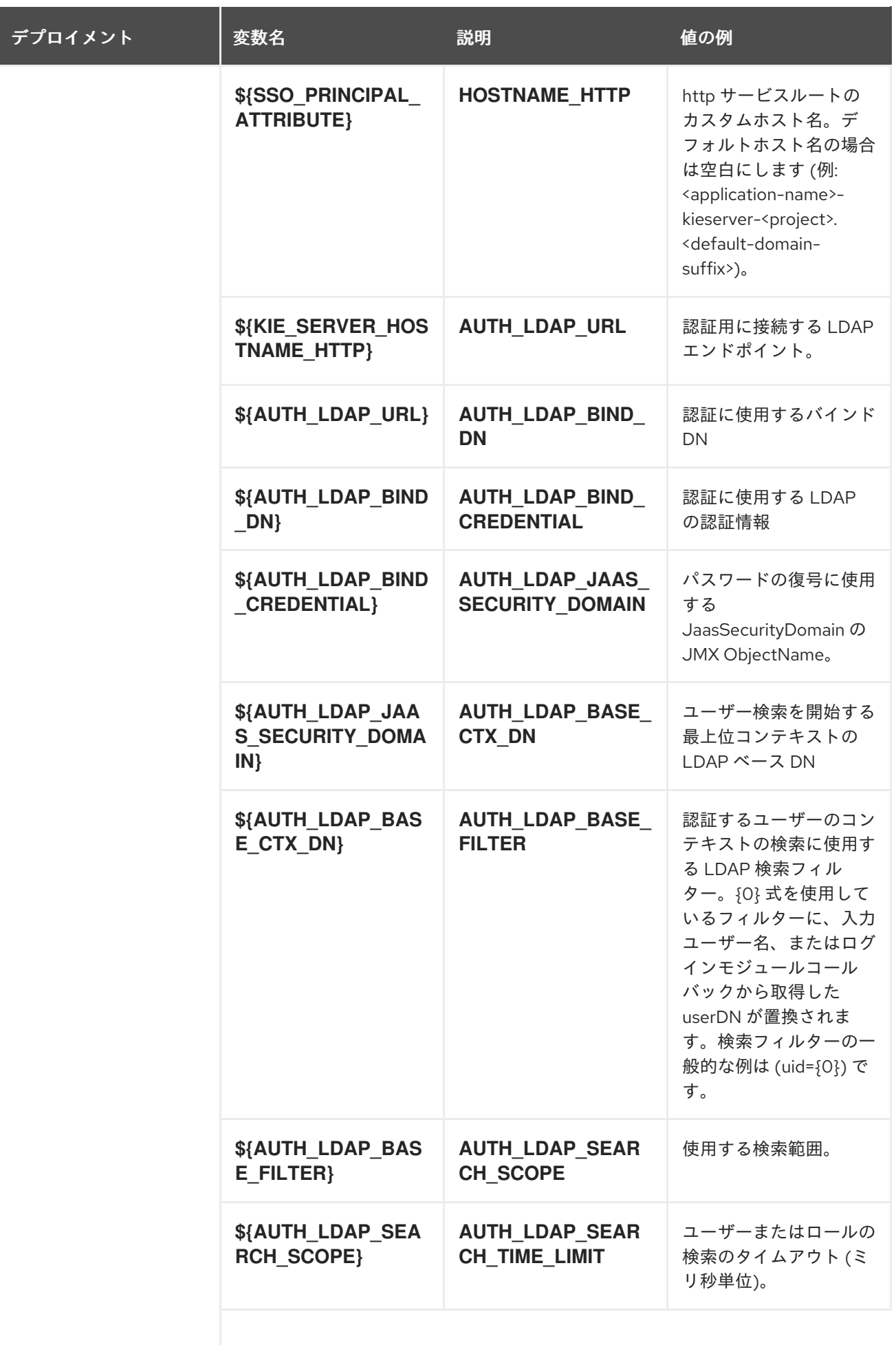

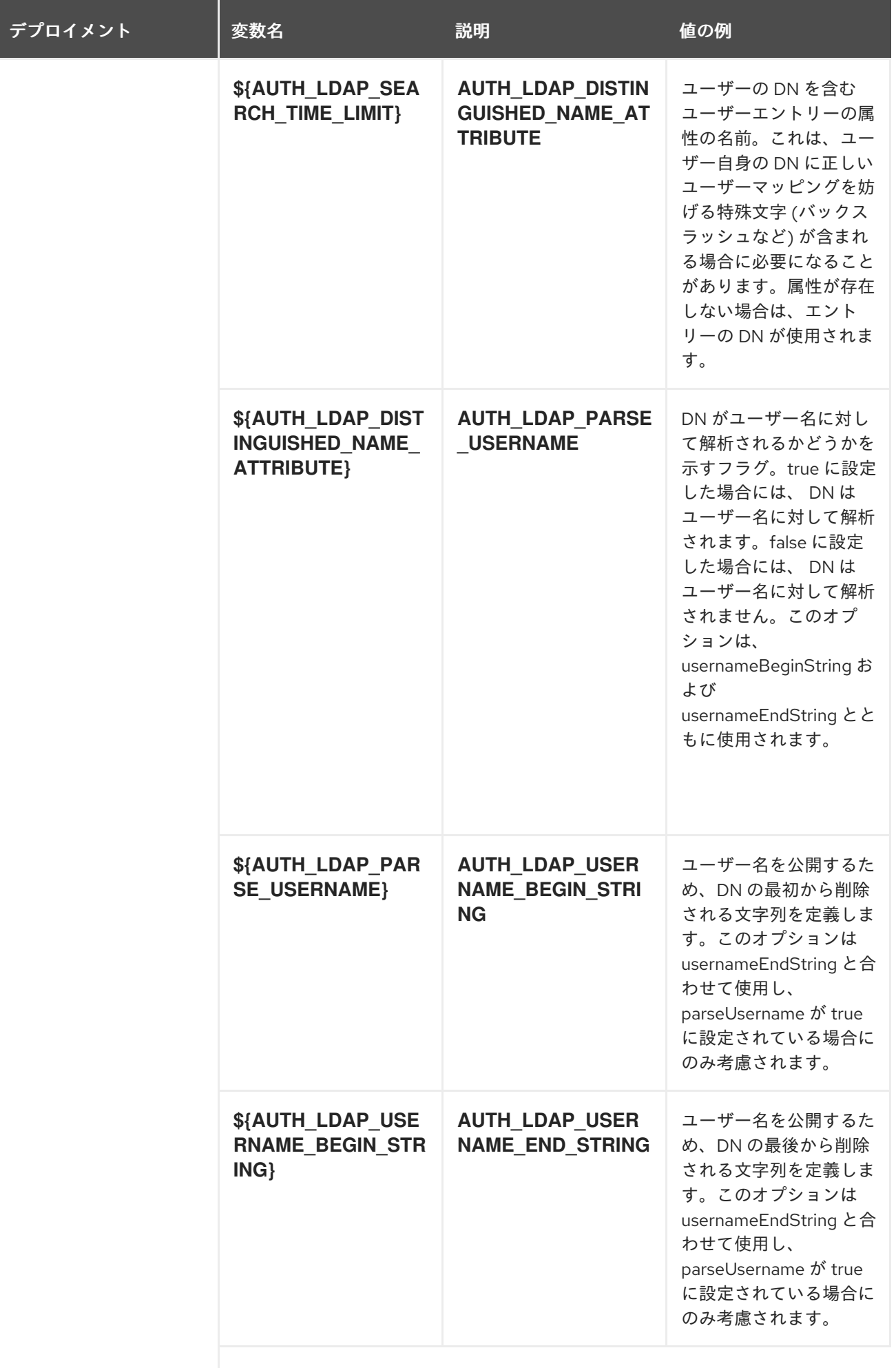

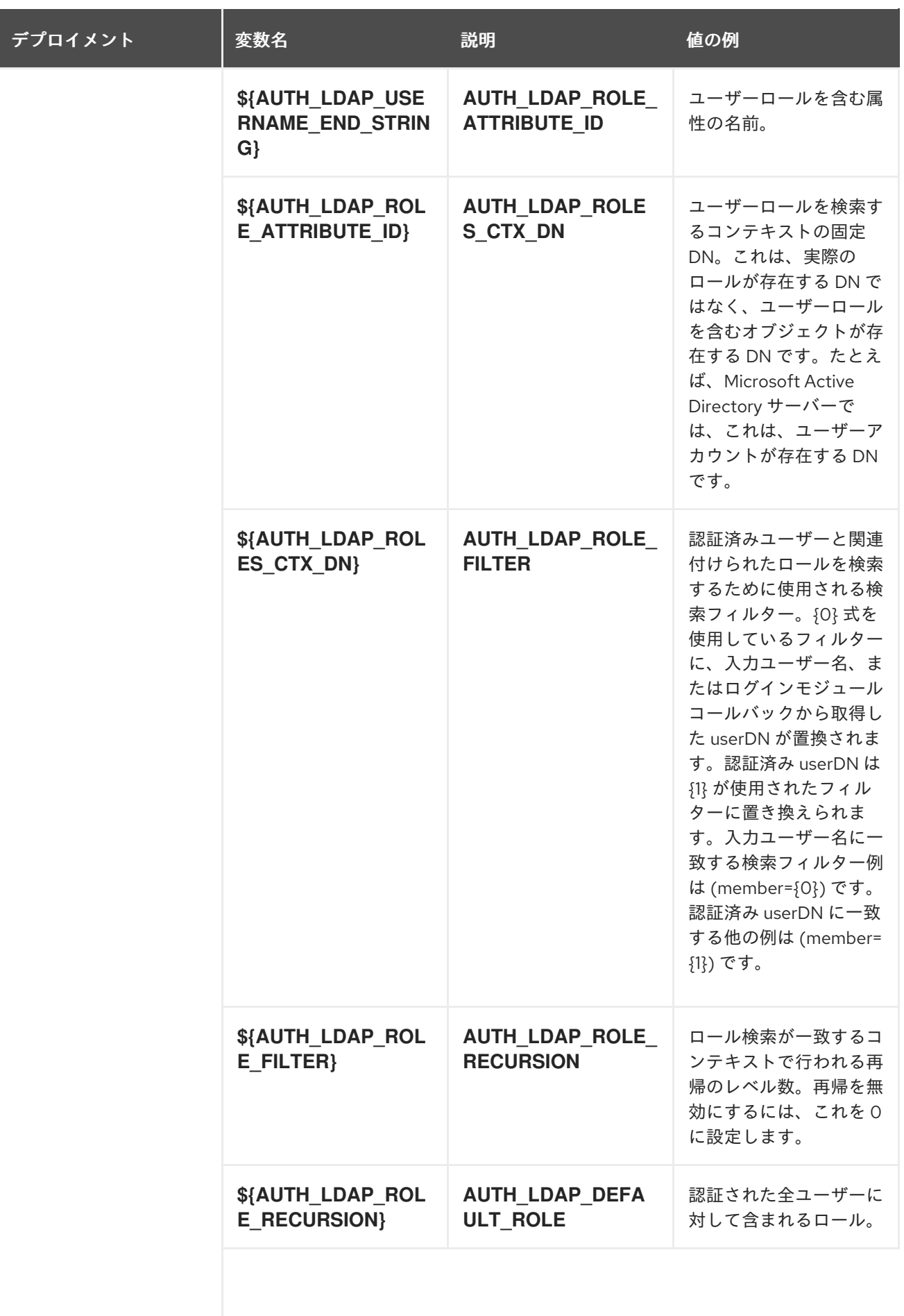

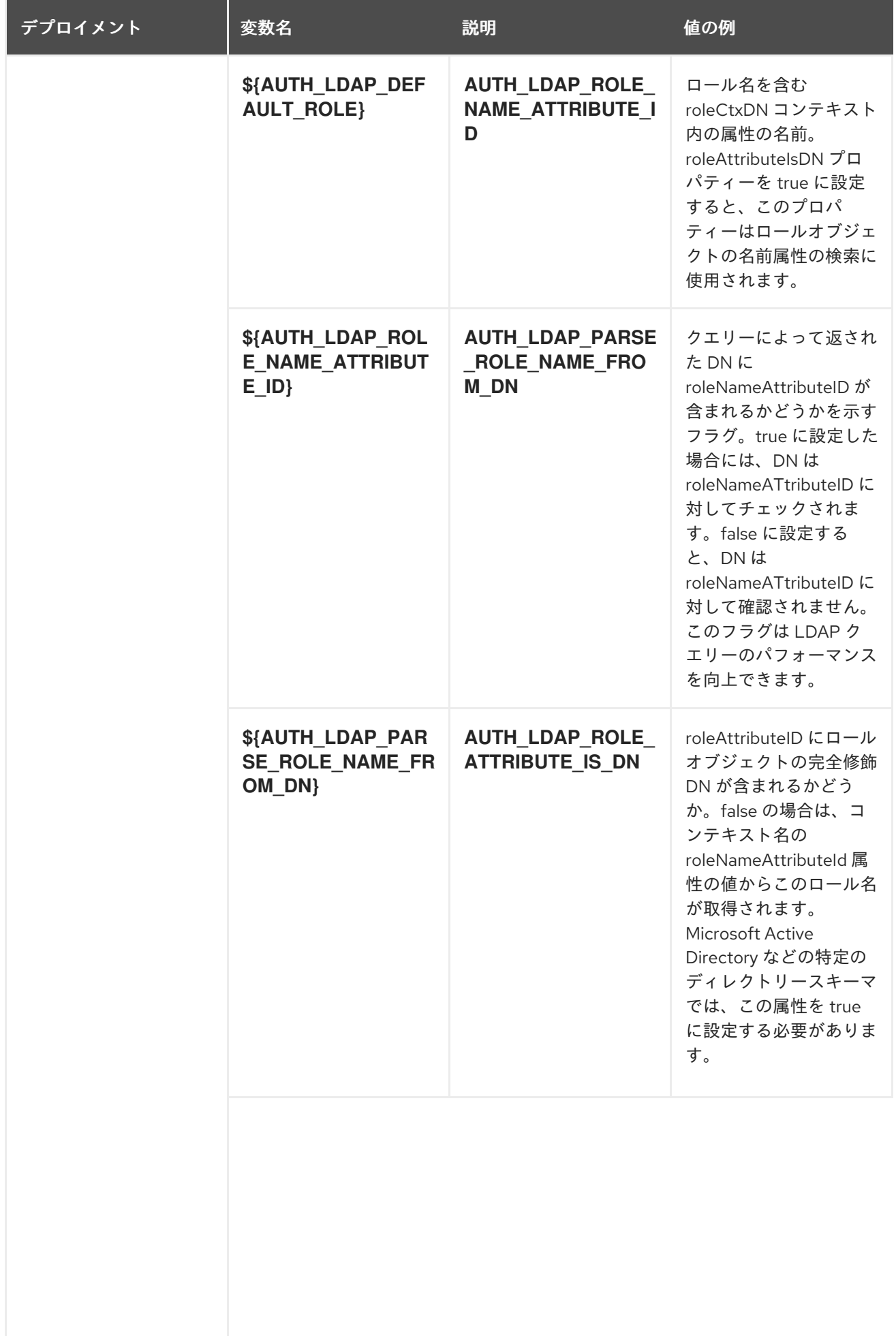

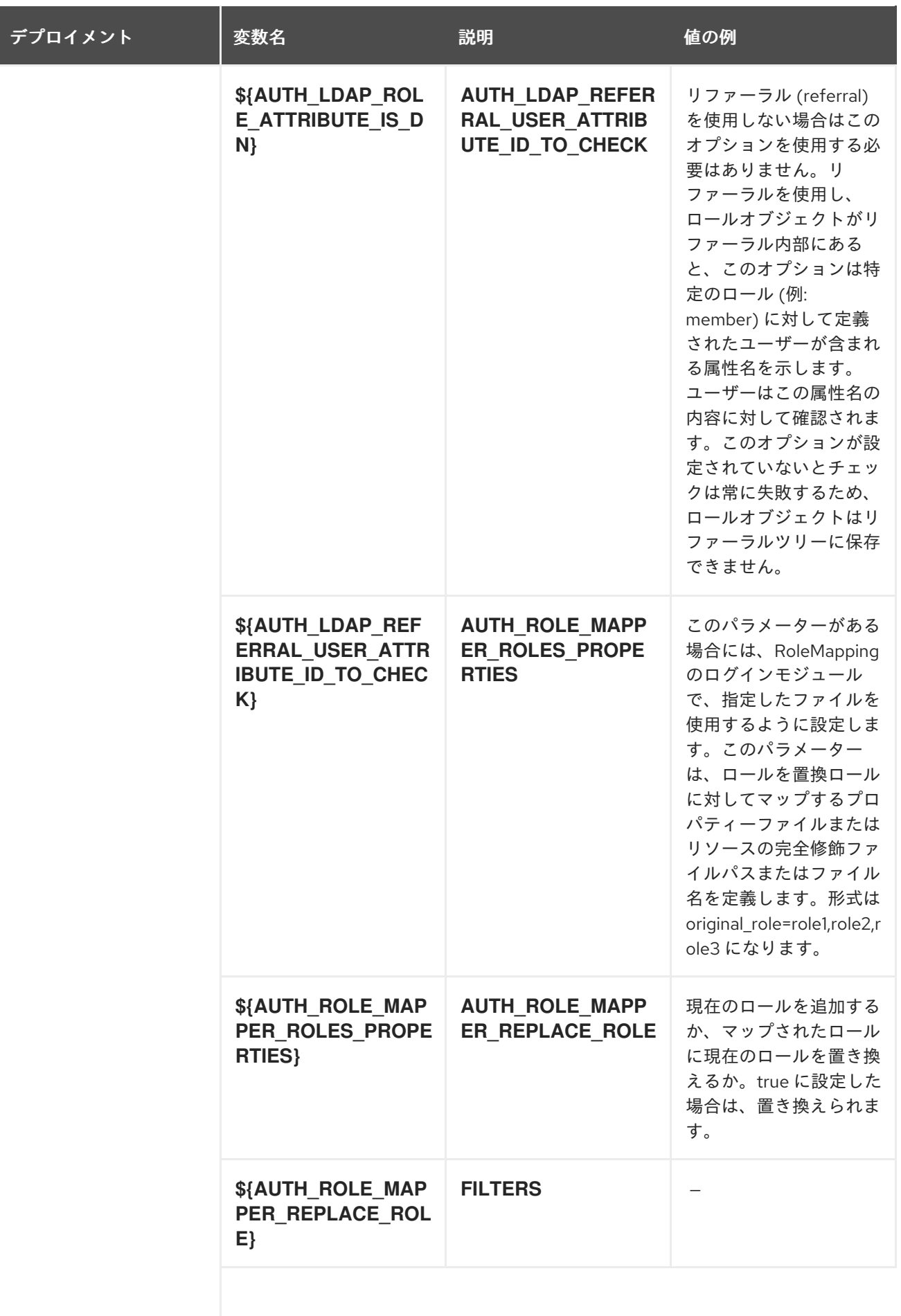

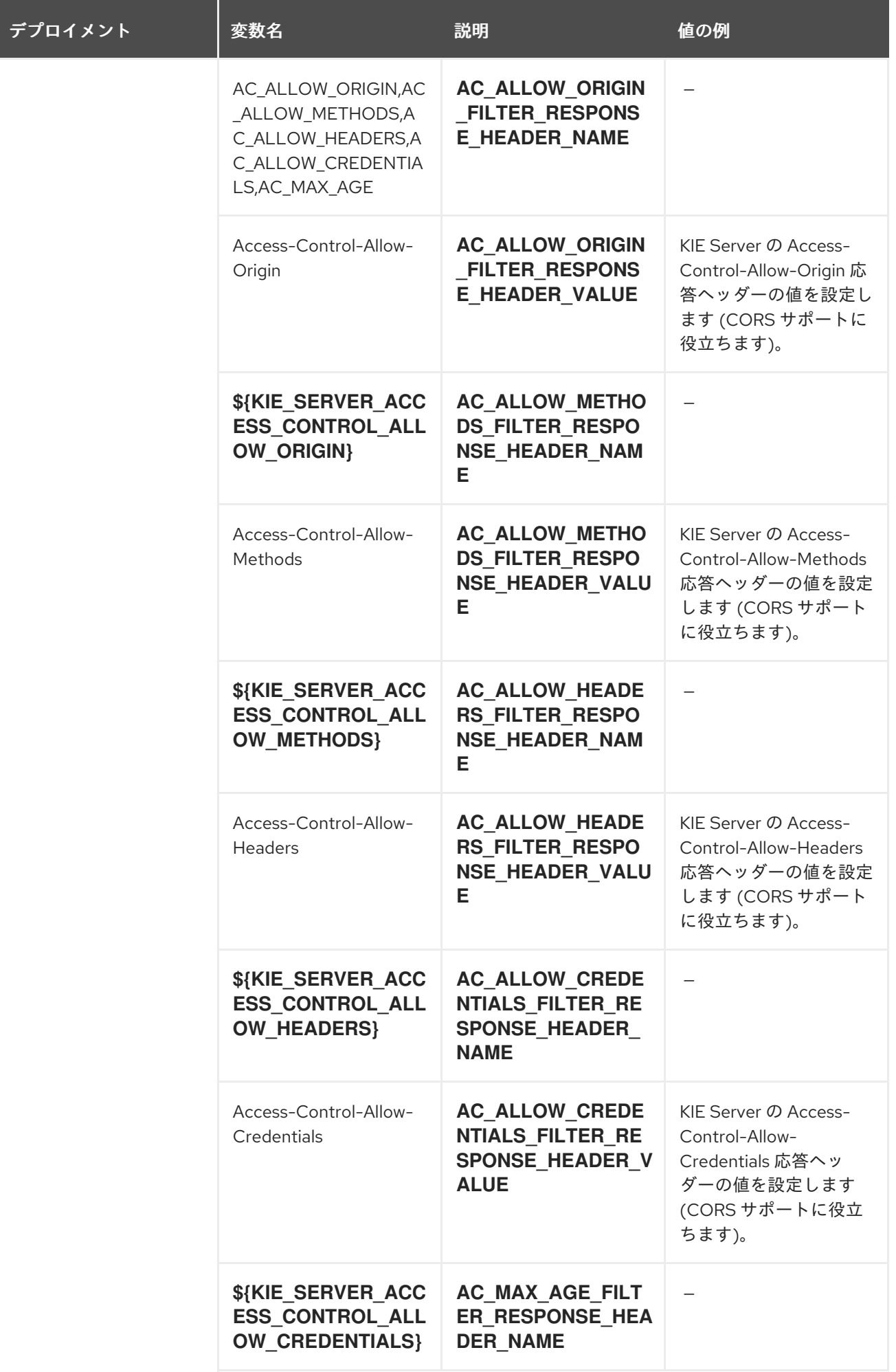

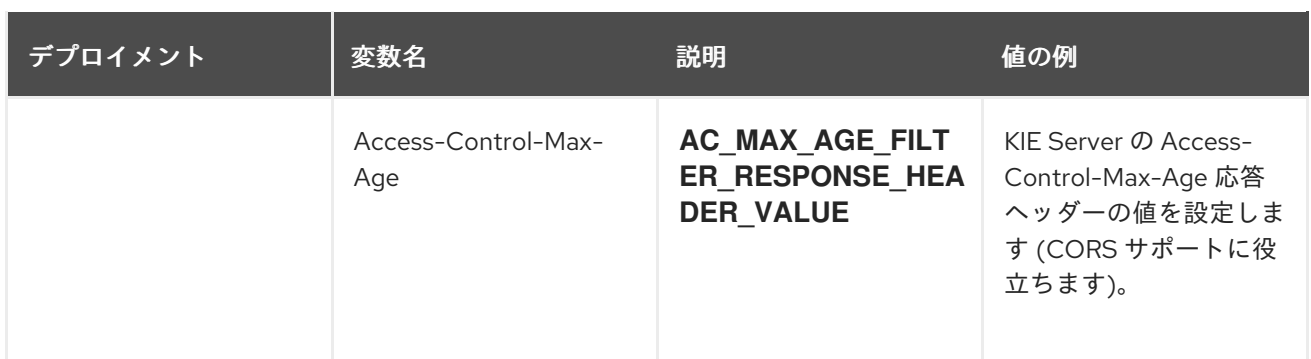

<span id="page-45-0"></span>4.1.2.4. 外部の依存関係

<span id="page-45-1"></span>4.1.2.4.1. シークレット

このテンプレートでは、アプリケーションを実行するために以下のシークレットをインストールする必 要があります。

### <span id="page-45-2"></span>4.2. OPENSHIFT の使用に関するクイックリファレンス

Red Hat OpenShift Container Platform で Red Hat Decision Manager テンプレートのデプロイ、モニ ターリング、管理、デプロイ解除するには、OpenShift Web コンソールまたは **oc** コマンドを使用でき ます。

Web コンソールの使用に関する説明は、Web [コンソールを使用したイメージの作成およびビルド](https://access.redhat.com/documentation/ja-jp/openshift_container_platform/3.11/html-single/getting_started/#getting-started-developers-console) を参 照してください。

**oc** コマンドの使用方法に関する詳細は、CLI [リファレンス](https://access.redhat.com/documentation/ja-jp/openshift_container_platform/3.11/html/cli_reference/) を参照してください。次のコマンドが必要 になる可能性があります。

● プロジェクトを作成するには、以下のコマンドを使用します。

\$ oc new-project <project-name>

詳細は、CLI [を使用したプロジェクトの作成](https://access.redhat.com/documentation/ja-jp/openshift_container_platform/3.11/html-single/developer_guide/#create-a-project-using-the-cli) を参照してください。

● テンプレートをデプロイするには (またはテンプレートからアプリケーションを作成するに は)、以下のコマンドを実行します。

\$ oc new-app -f <template-name> -p <parameter>=<value> -p <parameter>=<value> ...

詳細は、CLI [を使用したアプリケーションの作成](https://access.redhat.com/documentation/ja-jp/openshift_container_platform/3.11/html-single/developer_guide/#using-the-cli) を参照してください。

プロジェクト内のアクティブな Pod の一覧を表示するには、以下のコマンドを使用します。

\$ oc get pods

● Pod のデプロイメントが完了し、実行中の状態になっているかどうかなど、Pod の現在のス テータスを表示するには、以下のコマンドを使用します。

\$ oc describe pod <pod-name>

**oc describe** コマンドを使用して、他のオブジェクトの現在のステータスを表示できます。詳 細は[、アプリケーションの変更操作](https://access.redhat.com/documentation/ja-jp/openshift_container_platform/3.11/html/cli_reference/cli-reference-basic-cli-operations#application-modification-cli-operations) を参照してください。

● Pod のログを表示するには、以下のコマンドを使用します。

\$ oc logs <pod-name>

デプロイメントログを表示するには、テンプレートリファレンスで **DeploymentConfig** の名前 を検索して、以下のコマンドを実行します。

\$ oc logs -f dc/<deployment-config-name>

詳細は、[デプロイメントログの表示](https://access.redhat.com/documentation/ja-jp/openshift_container_platform/3.11/html-single/developer_guide/#viewing-deployment-logs) を参照してください。

ビルドログを表示するには、テンプレートリファレンスで **BuildConfig** の名前を検索して、以  $\bullet$ 下のコマンドを実行します。

\$ oc logs -f bc/<build-config-name>

詳細は、[ビルドログのアクセス](https://access.redhat.com/documentation/ja-jp/openshift_container_platform/3.11/html-single/developer_guide/#accessing-build-logs) を参照してください。

アプリケーションの Pod をスケーリングするには、テンプレートリファレンスで **DeploymentConfig** の名前を検索して、以下のコマンドを実行します。

\$ oc scale dc/<deployment-config-name> --replicas=<number>

詳細は、[手動スケーリング](https://access.redhat.com/documentation/ja-jp/openshift_container_platform/3.11/html-single/developer_guide/#scaling) を参照してください。

● アプリケーションのデプロイメントを解除するには、以下のコマンドを使用してプロジェクト を削除します。

\$ oc delete project <project-name>

または、**oc delete** コマンドを使用して、Pod またはレプリケーションコントローラーなど、 アプリケーションの一部を削除できます。詳細は[、アプリケーションの修正操作](https://access.redhat.com/documentation/ja-jp/openshift_container_platform/3.11/html/cli_reference/cli-reference-basic-cli-operations#application-modification-cli-operations) を参照してく ださい。

# 付録A バージョン情報

<span id="page-47-0"></span>本書の最終更新日: 2021 年 11 月 15 日 (月)